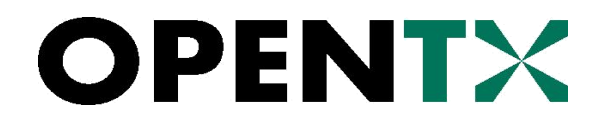

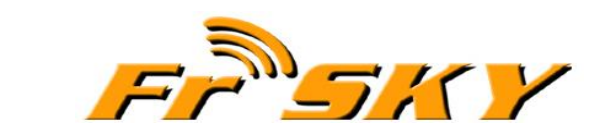

# Manuel d'utilisation de la Taranis

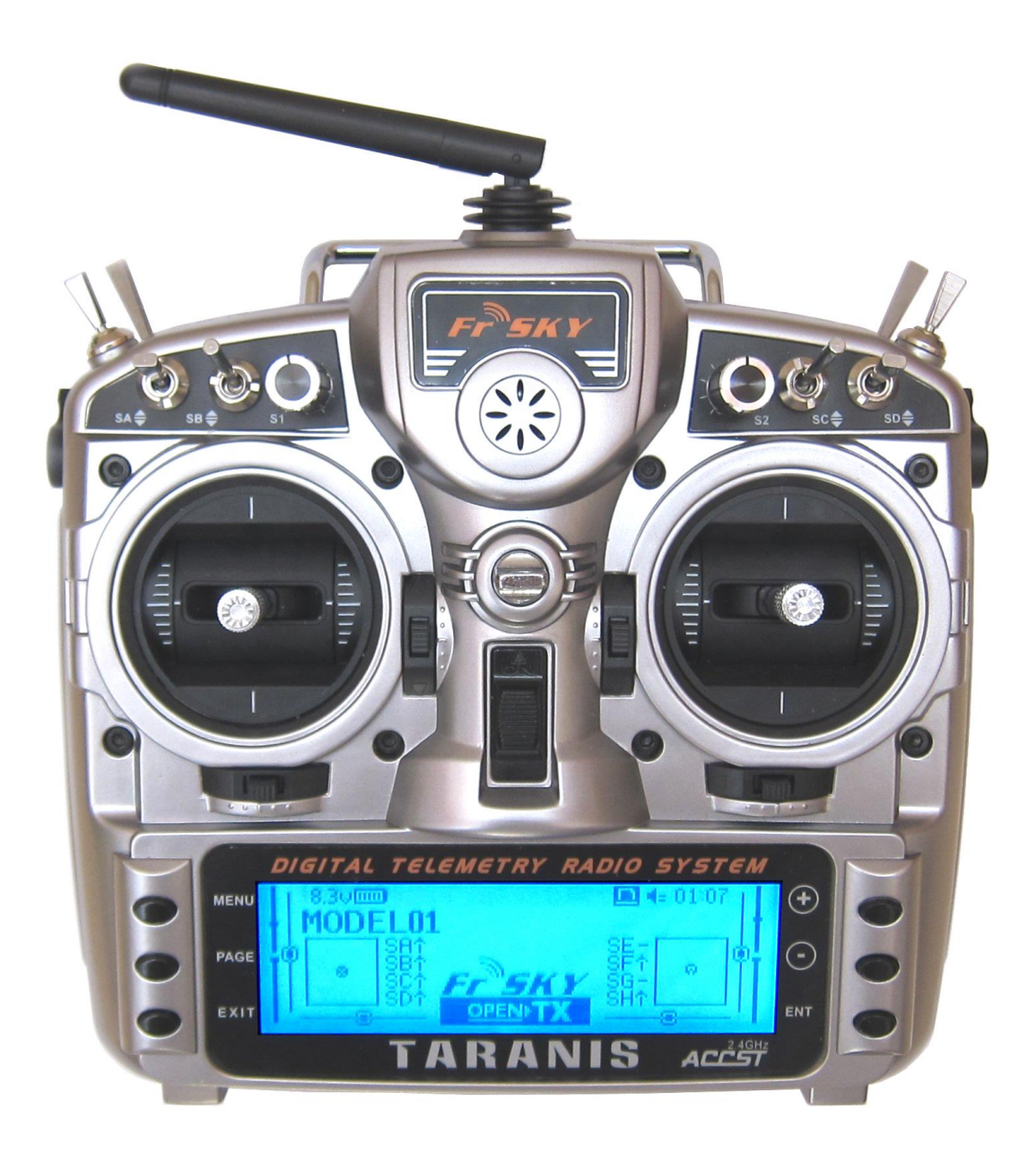

Date de mise à jour du manuel **: 27/11/2013**

Ce manuel est une traduction amendée de celui en anglais écrit par Andre BERNET, basé à l'origine sur OpenTx r2688 et maintenant sur la release 2834.

Traduction réalisée par Alain CERDAN avec la contribution de Philippe d'HABIT, André CALMELET et de membres du forum [frskytaranis.fr](http://www.frskytaranis.fr/) MURPHY et FRANK76 entre autres.

Utilisation commerciale interdite sans l'autorisation explicite des auteurs et traducteurs.

## **Quelques liens :**

## **Le forum français de la Taranis :**

http [://www.frskytaranis.fr/](file:///H:/~Dossiers%20Alain/ALAIN/%23%20Taranis%20Frsky/%23%20%20Manuels/$%20Traduction/http :/www.frskytaranis.fr/)

## **Manuel en anglais écrit par André Bernet sur le site d'OpenTx :**

http [://code.google.com/p/opentx/wiki/OpenTx\\_FrSky\\_EN](http://code.google.com/p/opentx/wiki/OpenTx_FrSky_EN)

## **Le site d'André Bernet :**

http [://www.andrebernet.ch/spark/index.php/en/rc-fpv/electronics/130-frsky](http://www.andrebernet.ch/spark/index.php/en/rc-fpv/electronics/130-frsky-taranis-radio.html)[taranis-radio.html](http://www.andrebernet.ch/spark/index.php/en/rc-fpv/electronics/130-frsky-taranis-radio.html)

## **Divers téléchargements sur le site d'OpenTx :**

http [://code.google.com/p/opentx/downloads/list](http://code.google.com/p/opentx/downloads/list)

## **Companion9x :**

<http://code.google.com/p/companion9x/downloads/list>

## **Le site des développeurs d'OpenTx :**

http [://openrcforums.com/forum/viewtopic.php?f=92&t=3530](http://openrcforums.com/forum/viewtopic.php?f=92&t=3530)

## **Openxvario**

http [://code.google.com/p/openxvario/](http://code.google.com/p/openxvario/)

## Table des matières

Cliquer sur la ligne pour accéder au chapitre correspondant.

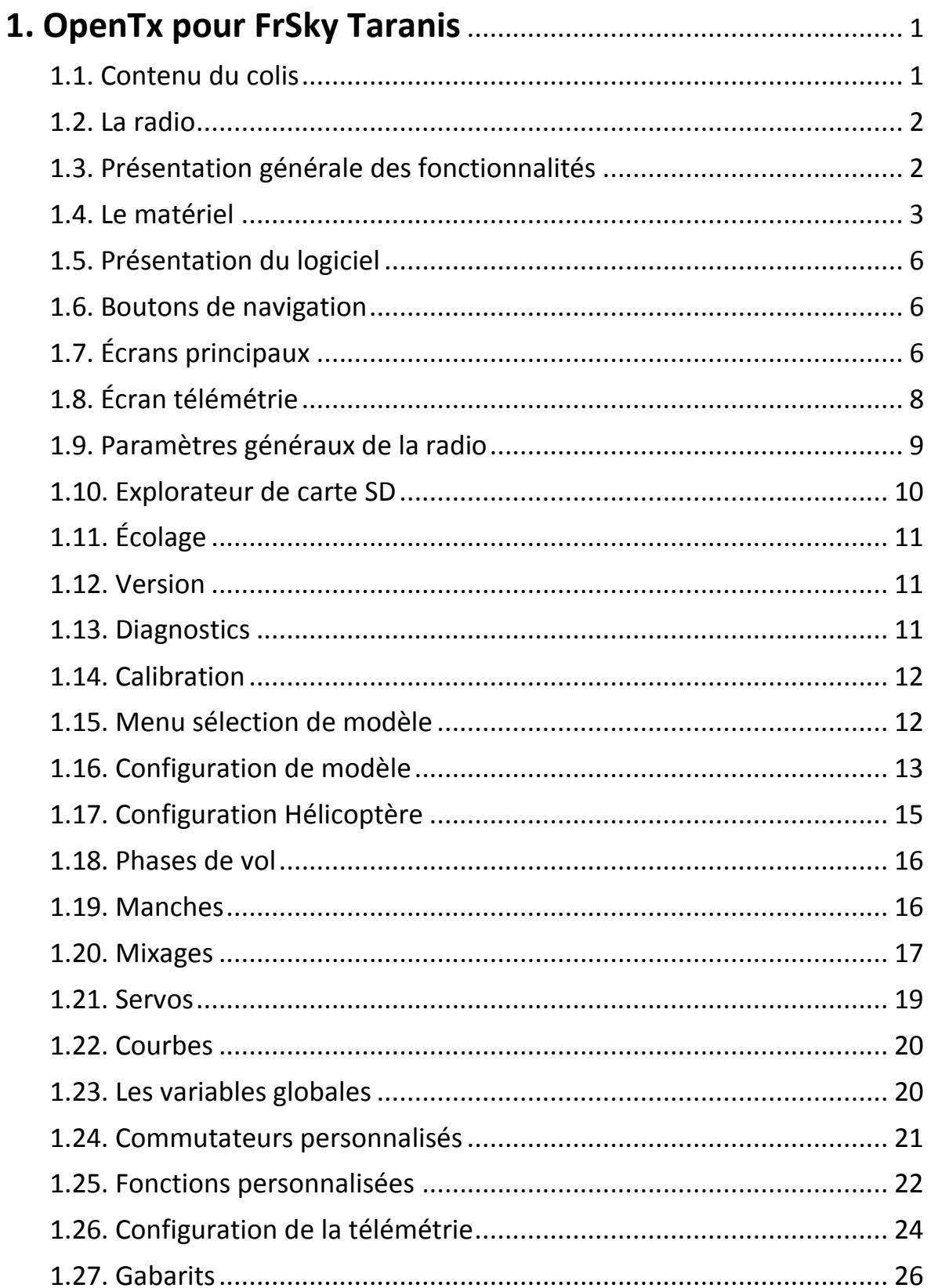

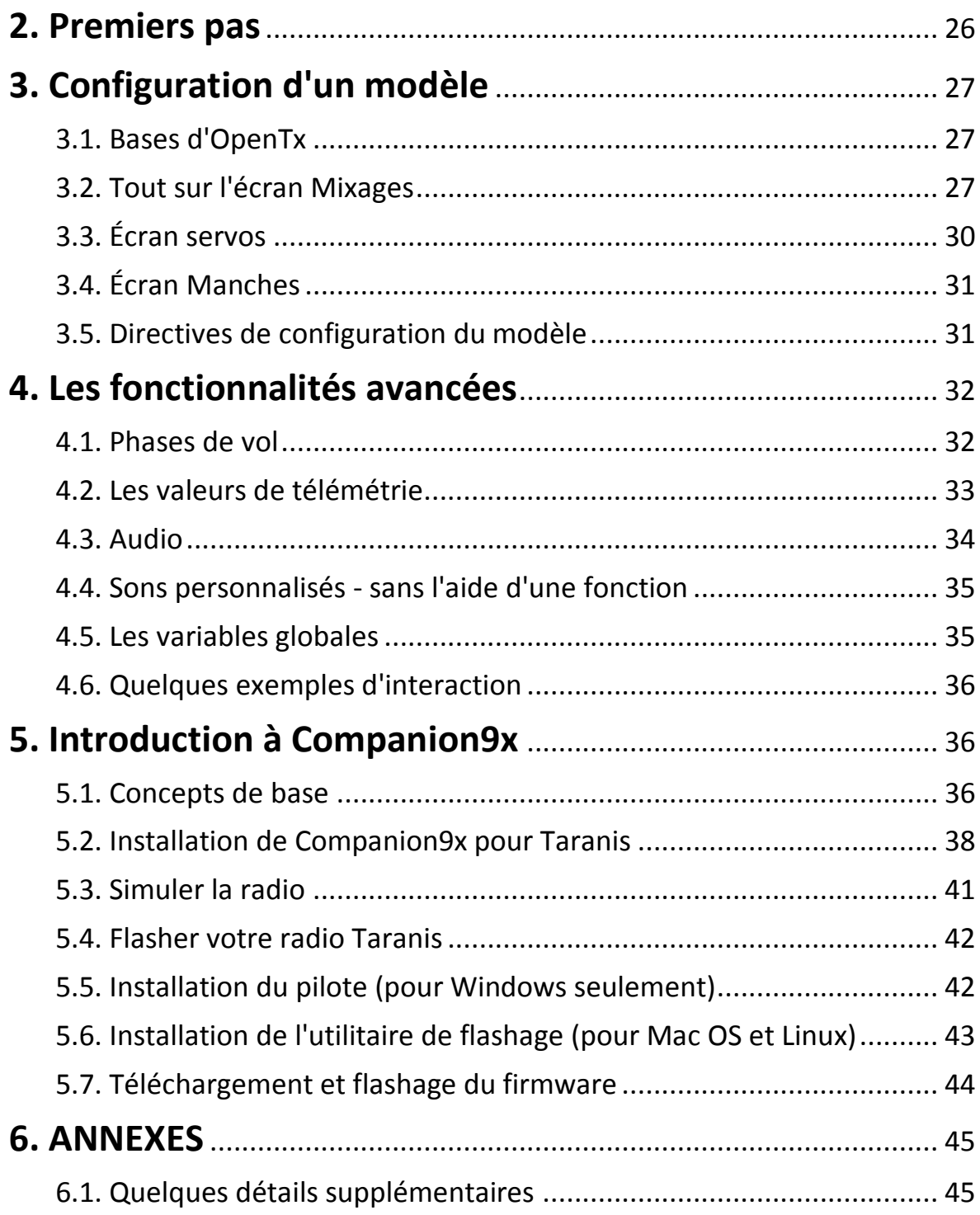

## <span id="page-4-0"></span>**1. OpenTx pour FrSky Taranis**

Comme tout le monde le sait probablement maintenant, FrSky a choisi **OpenTx** comme système d'exploitation pour sa nouvelle radio Taranis.

Ce document vise à décrire le firmware **OpenTx** installé sur la Taranis et d'offrir quelques explications sur la philosophie du firmware et comment configurer des modèles. Nous commencerons par un aperçu du contenu du menu et pour ensuite aller dans plus de détails sur la façon de de configurer les modèles. La version Taranis d'**OpenTx** a toutes les fonctionnalités de la version **9X** et comprend les compléments de la version **sky9x** (audio/parole, carte SD pour le stockage des fichiers de modèles/audio/journaux, l'accès aux paramètres/modèles et carte mémoire USB), voit l'interface utilisateur adaptée à l'écran plus grand et à la disposition des différents boutons et enfin ajoute le support des fonctionnalités supplémentaires du matériel de la Taranis.

#### <span id="page-4-1"></span>**1.1. Contenu du colis**

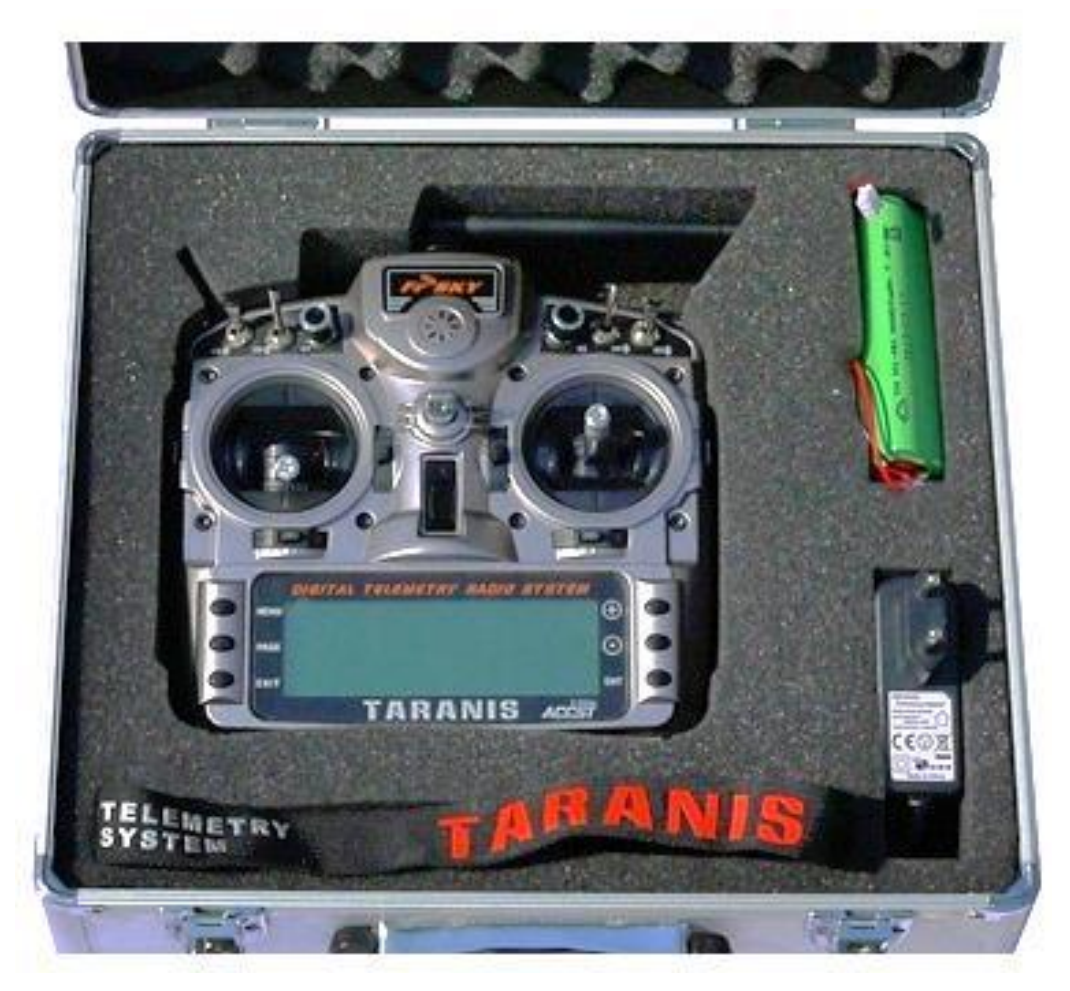

- Une mallette d'aluminium.
- Un émetteur.
- Une batterie NiMH 6 éléments (800mAh pour version A, 2000mAh pour version B).
- Un chargeur.
- Une sangle tour de cou.
- Un récepteur X8R (si vous avez pris un combo).
- Une carte micro-SD (en option, le cas échéant).

L'utilisation de certaines fonctionnalités avancées (annonces vocales, enregistrement de données de télémesure, logos de modèles personnalisés) nécessitera l'ajout d'une carte micro-SD (non fournie). L'équipe d'**OpenTx** recommande vivement d'en utiliser une, car les annonces vocales sont un élément clé dans l'utilisation de la radio qui a la capacité unique de vous avertir de conditions dangereuses telles que le signal faible ou une antenne cassée. Toutes les alarmes feront entendre une série différente de bips si un pack de voix n'est pas disponible. Mais vu le grand nombre d'alarmes possibles, il est difficile de se rappeler de ce qui sonne et comment réagir en conséquence si elles sonnent en vol.

#### <span id="page-5-0"></span>**1.2. La radio**

La Taranis FrSky est une radiocommande innovante parce que pour la première fois un fabricant renommé de R/C et les créateurs de logiciels open-source coopèrent étroitement afin d'améliorer le logiciel et le côté matériel d'un produit, et de réaliser une radio destinée au marché grand public. Le résultat est une radio à faible coût, mais complète avec toutes les fonctionnalités requises par les modèles, que l'on ne retrouve habituellement que sur les radiocommandes haut de gamme d'un coût beaucoup plus élevé.

La Taranis est une radio "évolutive", car en partenariat avec la communauté des modélistes, les développeurs du logiciel et du matériel sont toujours prêts à répondre à vos questions et suggestions. Vous avez une suggestion de fonction? Parlez-en à l'équipe et elle pourrait l'implémenter rapidement! Les caractéristiques du logiciel de la radio peuvent évoluer pour suivre les besoins des utilisateurs.

Pour les utilisateurs qui ont de bonnes compétences en programmation, le code source du firmware entier est disponible gratuitement pour toutes modifications.

#### <span id="page-5-1"></span>**1.3. Présentation générale des fonctionnalités**

Grand écran LCD rétro-éclairé 212 x 64 pixels

Manches montés sur 4 roulements à billes et potentiomètres de haute qualité.

Plusieurs entrées (2 manches, 4 trims, 2 curseurs latéraux, 2 potentiomètres, 8 commutateurs) tous librement assignables.

60 mémoires de modèle.

32 canaux logiques.

Module RF (radio fréquence) interne avec télémétrie pouvant transmettre jusqu'à 16 canaux, avec un taux de rafraîchissement de 9 ms pour un maximum de 8 canaux, 18ms pour 9-16 canaux. Supporte le protocole D8 existant (utilisable avec tous les récepteurs de type D et VxR-II), ainsi que les nouveaux protocoles LR12 et D16.

Module RF externe au format compatible JR (aucune alimentation 6V) pouvant transmettre jusqu'à 16 canaux (selon le module) dans divers protocoles communs (PXX pour FrSky modules) et PPM pour les modules tiers. Support pour modules série DSM2 Spektrum ajouté par l'intermédiaire de mises à niveau du firmware après le lancement.

L'agencement des canaux transmis est libre. Donc une fois qu'un module externe est ajouté vous avez le choix entre soit créer un système redondant où les mêmes canaux sont transmis par RF tant interne qu'externe, soit transmettre jusqu'à 32 canaux indépendants simultanément, ou quoi que ce soit entre les deux.

Le module RF interne (et externe lorsqu'un module FrSky XJT est installé) prend en charge le verrouillage du récepteur et permet de configurer le failsafe commodément depuis l'émetteur avec 3 modes : maintien, arrêt des impulsions, positions personnalisées (ces fonctionnalités sont uniquement disponibles avec des récepteurs de la série X).

Système de télémétrie avec 3 affichages personnalisables et des annonces vocales entièrement configurables, supportant les récepteurs et capteurs existants, mais aussi les nouveaux capteurs intelligents. Unités configurables en métriques ou impériales. Variomètre audio intégré (capteur requis dans le modèle). Enregistrement de données (nécessite une carte micro-SD).

Mode de pilotage modifiable (1, 2, 3, 4), affectation des canaux entièrement libre.

2 minuteries, les valeurs peuvent être stockées quand la radio est mise hors tension.

64 mixeurs.

9 phases de vol.

16 courbes personnalisables de 3 à 17 points chacune.

32 commutateurs logiques.

Prise d'écolage au standard JR (signal PPM), capable de recevoir jusqu'à 8 canaux en entrée, et d'envoyer jusqu'à 16 canaux lorsqu'elle est configurée en tant que sortie. Le mode maître/esclave et paramètres du signal sont commodément stockés séparément pour chaque modèle.

Logiciel Compagnon9x (Windows/Mac/Linux) pour enregistrer, modifier et partager vos modèles et paramètres ainsi que simuler le paramétrage de votre modèle.

Port USB pour les mises à niveau du firmware, carte micro-SD et accès Compagnon9x.

Les manches peuvent être calibrés par l'utilisateur.

Support de plusieurs langues : anglais, français, italien, allemand, suédois, espagnol, portugais, tchèque, et peut-être la vôtre si vous contribuer avec votre propre fichier de traduction! (la radio est disponible en langue anglaise, un re-flashage est nécessaire pour changer de langue).

Firmware développé par la Communauté Open-source, donc contrairement aux principaux fabricants, si vous avez besoin d'une fonction spéciale ou de bonnes suggestions d'amélioration, vous pouvez communiquer avec les développeurs, et ne soyez pas surpris si c'est mis en œuvre quelques jours plus tard! Visitez le site [openrcforums.com](http://openrcforums.com/forum/) pour rencontrer les développeurs!

#### <span id="page-6-0"></span>**1.4. Le matériel**

La conception et les contrôles de la radio sont relativement standards, à savoir :

- 2 manches et leurs trims associés, dénommés dans le logiciel **Thr**, **Rud**, **Ele**, **Ail** et **SELECT TRMT**, **TrmR**, **TrmE TrmA**, respectivement. Le nom des manches correspondent au mode de pilotage sélectionné. Les trims sont librement assignables (p. ex. trims croisés), et peuvent également être utilisés comme commandes indépendantes,
- 2 potentiomètres ajustables, **S1** et **S2**,
- 2 curseurs latéraux (Sliders), **LS** et **RS**,
- 6 commutateurs 3 positions (**SA**, **SB**, **SC**, **SD**, **SE**, **SG**),
- 1 commutateur 2 positions (**SF**),
- ► 1 commutateur temporaire (SH).

Lors de la sélection d'une position du commutateur pour activer les différentes fonctions, il est désigné par le nom du commutateur selon sa position physique (SA<sup>†</sup>, SC-, SF<sup>†</sup>). Un "!" Avant le nom signifie "pas", donc **!SB** signifierait que la fonction est active lorsque **SB** n'est pas en bas, c'est-à-dire lorsque **SB** est vers le haut ou au milieu.

Une antenne pivotante est installée pour le module RF interne, et un haut-parleur est situé sous la grille ronde. Un large écran LCD en niveaux de gris rétro-éclairé, et 6 touches d'édition prennent la majeure partie inférieure.

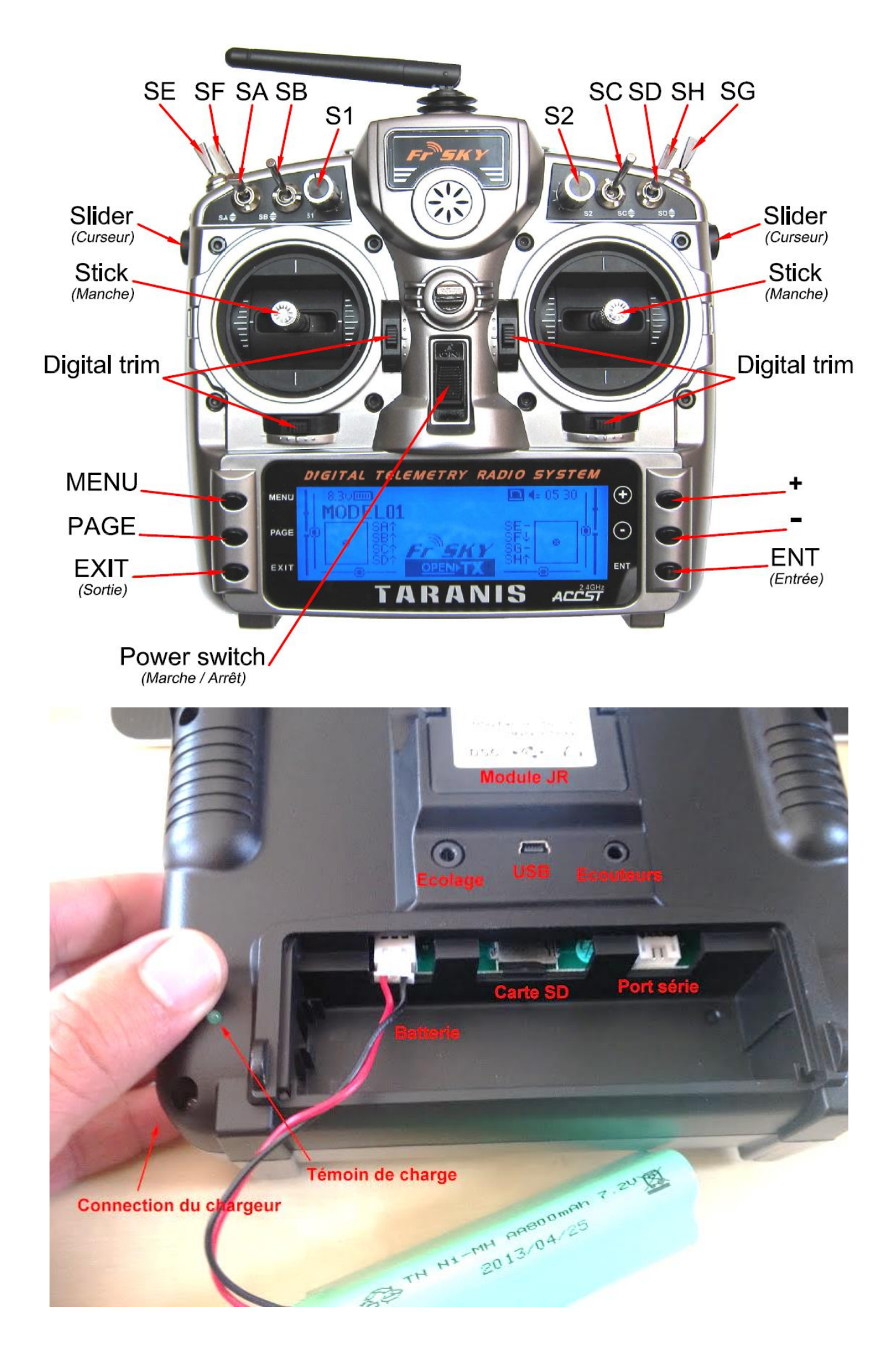

L'arrière de la radio présente un logement pour module compatible JR, une prise d'écolage style JR, un connecteur USB et une prise pour écouteurs. Le compartiment de la batterie contient un connecteur pour carte micro-SD, un port série et bien sûr la connexion de la batterie.

La batterie fournie est une NiMH 6 éléments, mais la fiche peut également accepter une prise d'équilibrage JST pour une batterie Li-Po 2s. Les dimensions du compartiment de batterie sont 108x31x28mm. La plage de tension est de 5,5 à 13V pour les composants internes, mais il faut être conscient que modules externes peuvent nécessiter jusqu'à 12V, donc observer les prescriptions de votre module si vous en utilisez un et choisissez une batterie appropriée.

Le côté droit de la radio comprend la prise de charge, avec le voyant de charge à côté à l'arrière de la radio. Lorsque vous connectez le bloc d'alimentation fourni, la LED s'allume, puis s'éteint lorsque la batterie est chargée (temps de charge 2 à 3 heures pour une batterie vide).

**VEUILLEZ NOTER : La radio a circuit de charge intégré pour Ni-MH, conçu pour charger la batterie 6 éléments fournie.**

**Ne pas brancher un chargeur intelligent sur la prise de charge. Elle doit être alimentée uniquement en 12V continu, cependant la polarité n'a pas d'importance.**

**N'utilisez pas la prise de charge si vous avez remplacé la batterie par un type différent (technologie ou nombre d'éléments).**

Les manches sont réglables en tension et en longueur. Chacun des axes verticaux est équipé d'un ressort, d'un crantage et d'un frein chacun pouvant être inactivé. Cela signifie qu'il n'est pas nécessaire de permuter les pièces pour changer de mode de pilotage, et que si vous voulez vous pouvez avoir soit l'un, soit les deux, soit aucun des axes verticaux avec retour au neutre par ressort.

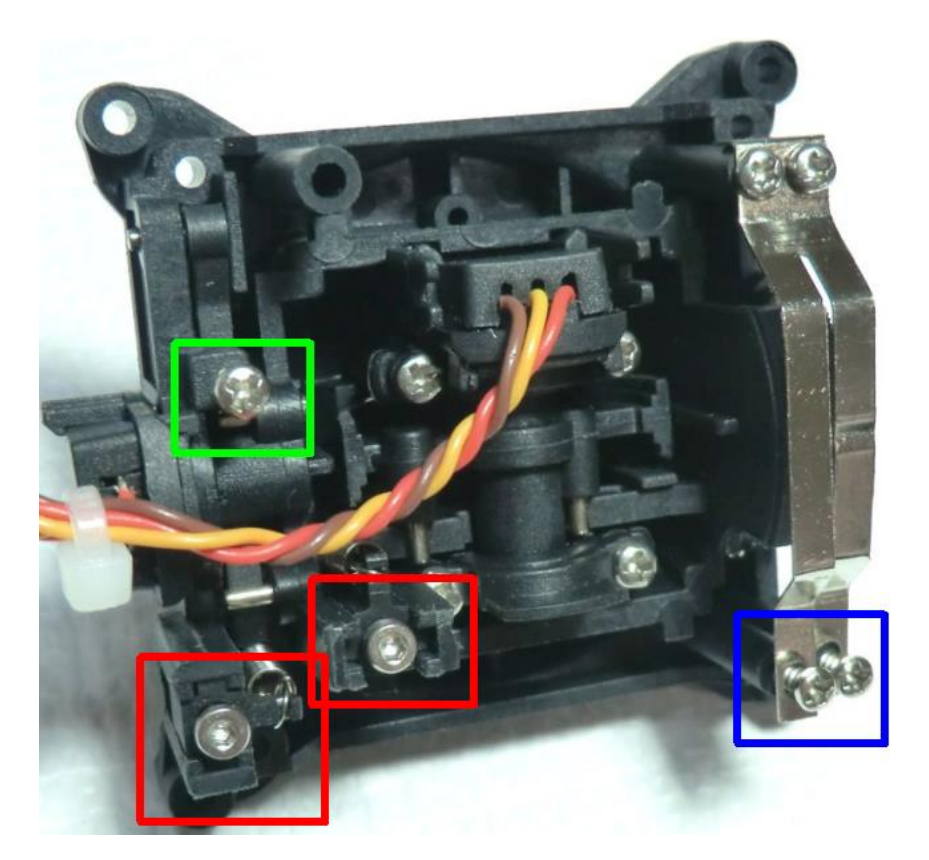

À l'intérieur des manches il y a 3 différents types de vis :

- **Axe Y** : (BLEU) crantage et/ou "freinage en douceur" réglage de l'efficacité (intérieur : frein, extérieur : crantage, tournevis cruciforme)
- **Axe Y** : (VERT) ressort inactivable, visser à fond pour inactiver le ressort (tournevis cruciforme)
- **Axes X et Y** : (ROUGE) tension des ressorts, visser pour plus de tension, la vis extérieure est pour l'axe Y (clé 6 pans de 1,5mm).

Il est bon de noter que si vous voulez avoir une faible tension de rappel de manche, vous risquez d'obtenir un retour au neutre aléatoire lorsque la tension du ressort est trop lâche. Serrez la vis juste assez pour que le centrage soit convenable puis recalibrez le manche.

#### <span id="page-9-0"></span>**1.5. Présentation du logiciel**

Il est temps de mettre en charge la batterie, ainsi, après avoir lu cette section, vous pourrez directement mettre ce que vous avez appris en pratique!

#### <span id="page-9-1"></span>**1.6. Boutons de navigation**

La Taranis dispose de 6 touches de saisie : un ensemble standard de + / - / **ENT** / **EXIT**, plus une touche **MENU** contextuel et une touche **PAGE**.

Sur l'écran principal, la touche **PAGE** permet d'afficher les différents écrans décrits dans la section suivante. Un appui long sur la touche **PAGE** affiche l'écran de télémétrie. Appuyez brièvement sur la touche **MENU** pour appeler le menu **MODEL**, tandis que vous appuierez longuement sur cette touche pour appeler le menu des paramètres radio. Dans ces 2 menus, appuyer brièvement sur la touche **PAGE** passe à la page suivante, tandis qu'un appui long remonte à la précédente. **EXIT** remonte à l'écran principal. Dans tous les écrans de menu **MODEL**, un appui long sur la touche **MENU** affiche un moniteur de canaux qui permet de contrôler rapidement l'influence d'un changement de paramètres sur les sorties.

La navigation dans un menu est simple : Les touches +/- pour naviguer vers le haut/bas sur les champs modifiables, ou les lignes de champs en fonction de l'écran. **ENT**, entre sur la ligne de champs lorsque c'est possible, puis passe en mode d'édition. En mode d'édition, +/- pour modifier la valeur, **ENT** ou **EXIT** permettra de valider l'entrée et revenir à la navigation. **EXIT** remonte toujours au précédent niveau de navigation.

En mode d'édition, nous avons quatre raccourcis disponibles par appui simultané sur 2 touches :

- ► +/- simultané : Inverse la valeur
- -/**ENT** simultané : Définit cette valeur à 100
- **EXIT**/**PAGE** simultané : Définit cette valeur à -100
- **MENU**/**PAGE** simultané : Définit cette valeur à 0

Une autre fonctionnalité pratique est la sélection automatique des entrées physiques dans les champs appropriés. Au lieu de choisir une source ou un commutateur avec les touches + et -, il suffit de déplacer le potentiomètre ou basculer le commutateur que vous souhaitez, et il sera reconnu. Pour les commutateurs la position est également auto-sélectionnée, et la double combinaison avec la touche +/ va permettre la sélection de la position opposée.

## <span id="page-9-2"></span>**1.7. Écrans principaux**

Nous avons 3 écrans principaux affichant les mêmes informations de base dans la partie supérieure et différentes informations sur les entrées/sorties dans la partie inférieure. Sur l'écran principal un appui long sur la touche **ENT** fait apparaître un menu où vous pouvez réinitialiser les minuteries, les données de télémétrie (min/max, altitude, localisation GPS...), afficher les statistiques (graphique des gaz, minuteries), ou afficher les développeurs. Comme mentionné plus haut, une courte pression sur la touche **PAGE** présente l'écran suivant.

La nouvelle barre de titre comprend la tension de la batterie radio et la puissance du signal du récepteur (pour récepteurs FrSky), la tension principale à bord (cela peut être la batterie du récepteur, la batterie de propulsion ou toute autre chose en fonction des capteurs le paramètre "tension" dans les paramètres télémétrie), les icônes d'état (SD, USB connecté, mode écolage (mode du port), connexion en cours), le volume audio et la durée.

Les autres éléments "toujours présents" sont le nom de modèle, le mode maître/esclave et la position des trims, des curseurs latéraux et des potentiomètres et le nom de la phase de vol active (si elle a été nommée). Le logo est bien sûr personnalisable, si vous avez une carte micro-SD dans votre radio, vous serez en mesure de charger la photo de votre modèle.

Le premier écran affiche les états des commutateurs physiques en bas à gauche de la zone, et sur la droite les minuteries activées.

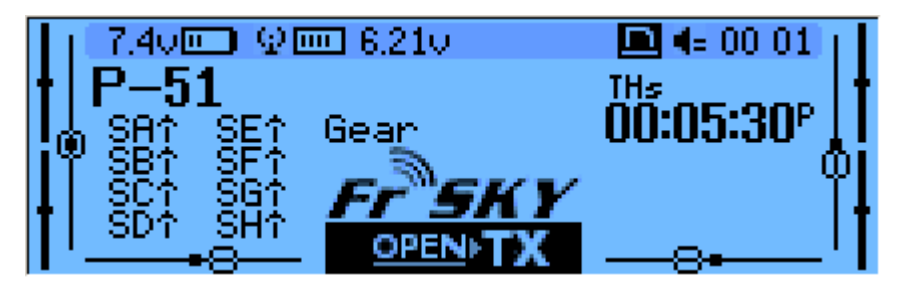

Le deuxième affiche les manches et les états des commutateurs physiques, c'est pratique pour vérifier que tous les contrôles physiques répondent comme prévu.

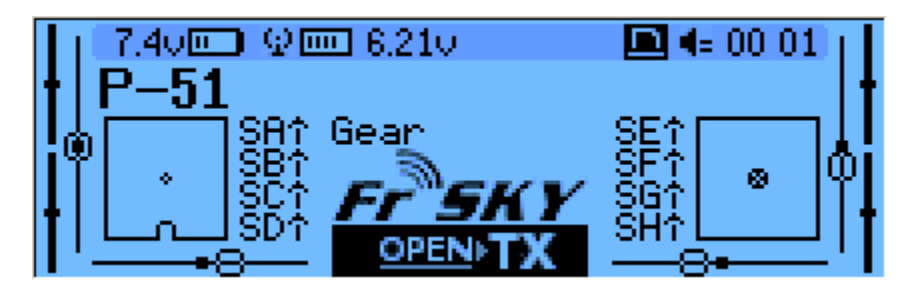

Le troisième montre encore une fois les états des commutateurs physiques sur la gauche, et des 32 commutateurs logiques personnalisés sur la droite.

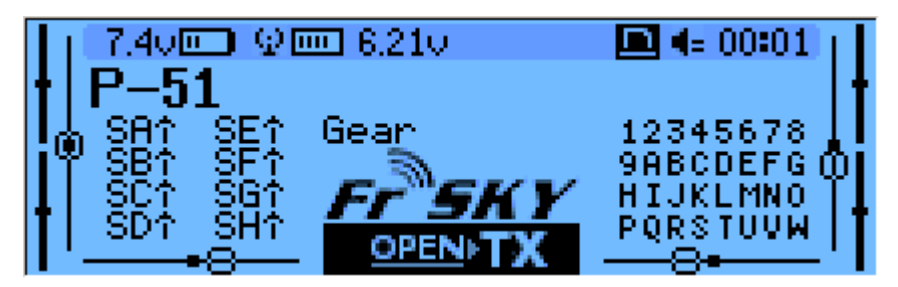

Le dernier écran est un moniteur de canaux montrant, sur deux pages, les sorties servos pour les 32 canaux (+/- pour changer de page). Si les noms de canaux sont définis sur la page **SERVOS**, ils apparaîtront ici au lieu des numéros pour plus de commodité.

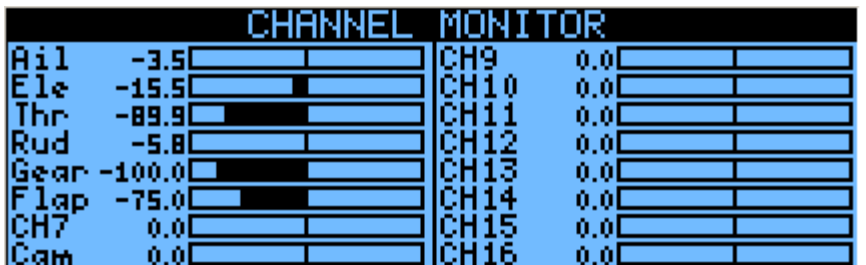

## <span id="page-11-0"></span>**1.8. Écran télémétrie**

Un appui long sur la touche **PAGE** de l'un quelconque des écrans principaux ouvre l'écran **TELEMETRY**. La touche **PAGE** et les touches +/- afficheront ensuite cycliquement l'état de l'alimentation (tension, courant, puissance ou A1/A2 si non définis, tensions des éléments de batterie provenant d'un capteur FLV-01 si connecté), le min/max et coordonnées GPS écran, et si défini à partir d'un à trois écrans personnalisés qui peuvent contenir jusqu'à 12 éléments chacun, configurés dans le menu de la télémétrie.

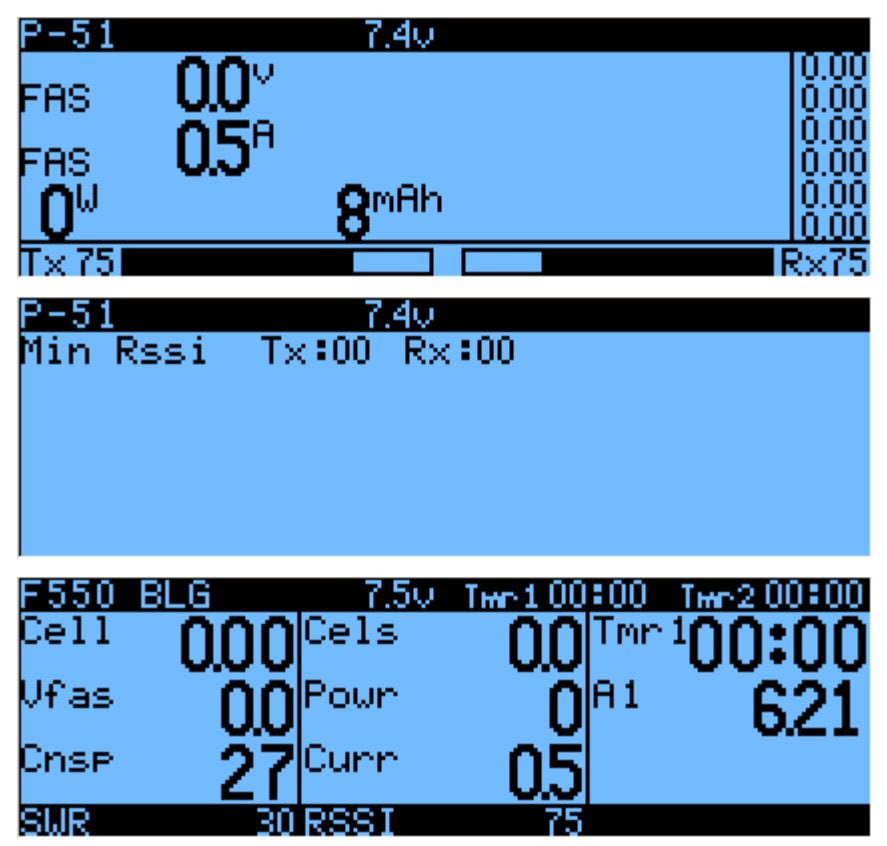

#### <span id="page-12-0"></span>**1.9. Paramètres généraux de la radio**

Un appui long sur la touche **MENU** ouvre l'écran de configuration **RADIO SETUP,** très largement explicite :

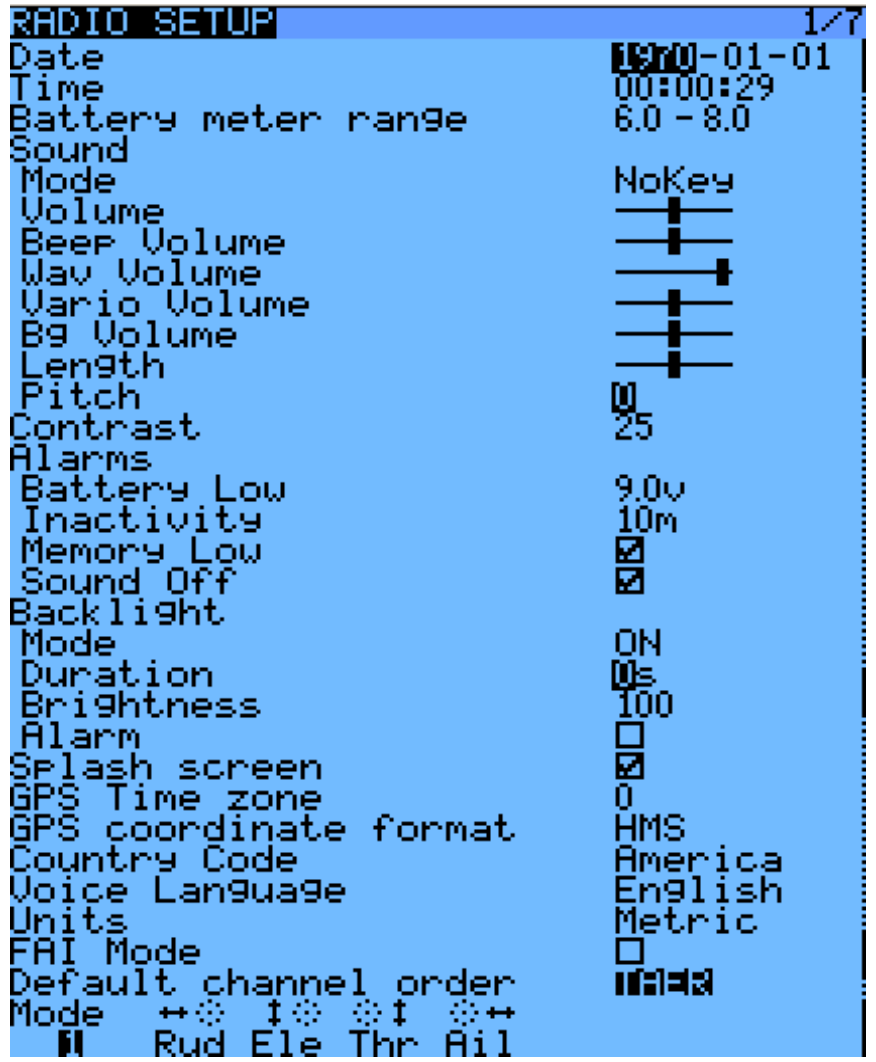

**Date**/**Time** : Ils servent comme info, mais aussi pour donner un horodatage correct aux fichiers et journaux enregistrés par la radio.

**Battery meter range** : Plage du bargraph de tension de batterie radio sur les écrans principaux. Doit être défini selon le type de batterie que vous utilisez (ici pour Li-po 2S).

**Sound settings** : Paramètres audio : Mode, Master volume, les volumes individuels des différentes sources sont mixés (bips, fichiers audio, variomètre, musique de fond), bip durée et hauteur.

**Contrast** : Réglage du contraste de l'écran.

**Alarms** -**> Sound off** : la radio n'émettra pas de son d'avertissements même en cas de batterie faible.

**Alarms** -**> Inactivity** : Cette alarme va vous rappeler si vous avez oublié d'éteindre la radio.

**Backlight** -**> Mode** : Si la valeur est **Keys**, **Controls** ou les deux, le rétro-éclairage s'allume quand un manche est déplacé et/ou une touche, pour la durée définie à la ligne suivante.

**Backlight** -**> Alarm** : le rétroéclairage clignote lorsqu'une alarme retentit.

**Splash screen** : Sur la Taranis le logo sera toujours affiché, et comme l'EEPROM prend un certain temps à charger, ce paramètre permet de l'afficher plus longtemps.

**GPS time zone** : Permet d'indiquer l'heure correcte quand un GPS est présent, et "**coordinate format**" vous permet de régler le format d'affichage à votre convenance.

**Country code** : Doit correspondre à votre situation géographique pour conserver les paramètres de transmission RF dans les exigences réglementaires.

**Voice language** : Permet de choisir la langue des messages vocaux. Notez que la liste contient toutes les langues prises en charge, mais vous devez aussi vous assurer qu'un pack de voix pour la langue sélectionnée a été chargé sur la carte SD (dans un sous-dossier du répertoire Sounds).

**Units** : Permet de choisir entre les unités métriques et impériales pour mesures télémétriques.

**FAI mode** (Si l'option " FAI" est sélectionnée dans companion9x) : désactive tous les affichages télémétriques autre que **RSSI** et tension afin de se conformer aux règlements des concours FAI. C'est à sens unique, c'est-à-dire lorsque vous l'activez cette option de menu elle ne peut plus être désactivée, vous devez connecter la radio à l'ordinateur et utiliser **Companion9x** pour la désactiver à nouveau (destiné à empêcher la tricherie). Cela vous permet d'entrer sur le terrain, faire vos tests/vols avec télémétrie et activer le mode restreint avant le début du concours sur la radio ellemême.

**Default channel order** : Définit l'ordre de 4 mixages par défaut qui sont insérés sur les canaux 1 à 4 lors de la création d'un nouveau modèle. Définissez-le selon vos préférences. L'ordre peut bien sûr toujours être modifié plus tard, c'est juste une option de gain de temps.

**Mode** : Il s'agit de votre mode de pilotage, par exemple Mode 1 : gaz et ailerons sur le manche droit, Mode 2 : gaz et dérive sur le manche analogique gauche.

#### <span id="page-13-0"></span>**1.10. Explorateur de carte SD**

Une brève pression sur la touche **PAGE** fait apparaître l'écran de explorateur de carte SD :

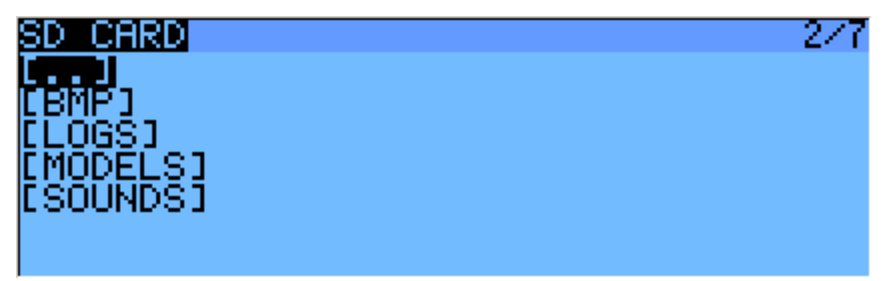

Cela permet de parcourir le contenu de carte SD.

Sur chaque fichier ou dossier, un appui sur **ENT** fera apparaître un menu contextuel avec certaines opérations de base des fichiers (copier/supprimer), ainsi que d'autres selon le type de fichier. Les dossiers sont organisés comme ci-après :

Dossier **BMP :** C'est là que vous devrez placer les fichiers .bmp 64 x 32, 4 bits en niveaux de gris que vous souhaitez utiliser comme logos modèle. La longueur des noms de fichiers ne doit pas dépasser 10 caractères ('extension non comprise). Une collection de fichiers est disponible [sur](file:///H:/~Dossiers%20Alain/ALAIN/%23%20Taranis%20Frsky/%23%20%20Manuels/$%20Traduction/sur) http [://openrcforums.com.](http://openrcforums.com/) En plaçant le curseur sur un fichier valide dans ce dossier il apparaîtra sur le côté droit de l'écran, et, dans le menu contextuel, vous trouverez une entrée pour attribuer l'image sélectionnée au modèle actuel.

Dossier **LOGS :** C'est là que vous trouverez des journaux de télémétrie si activée. Fichiers seront créés avec le même nom que le modèle pour lesquels ils ont été sauvegardés, avec la date ajoutée. Un fichier journal est créé par jour pour chaque modèle.

Dossier **MODELS :** Les fichiers de modèles enregistrés par la commande "Backup Model" de l'écran de sélection de modèle seront placés ici. De même, il faudra mettre là au préalable les fichiers de modèle que vous souhaitez recharger à l'aide du modèle de "Restore Model" de la même page.

Dossier **SOUNDS :** C'est là que les packs de voix doivent être placés. Des fichiers ZIP contenant les packs de voix standard peuvent être téléchargés depuis **Companion9x**. Extraire le fichier ZIP dans la racine de la carte SD, cela créera les sous-répertoires nécessaires (p. ex. Sounds\Fr pour le pack français). N'importe quel fichier que vous souhaitez être disponible pour la fonction personnalisée **Play Track** doit être placé dans le répertoire de la langue. Dans ce dossier, le menu contextuel comprend une fonction de prévisualisation.

## <span id="page-14-0"></span>**1.11. Écolage**

Une brève pression sur la touche **PAGE** appelle l'écran de paramétrage de l'écolage **TRAINER**

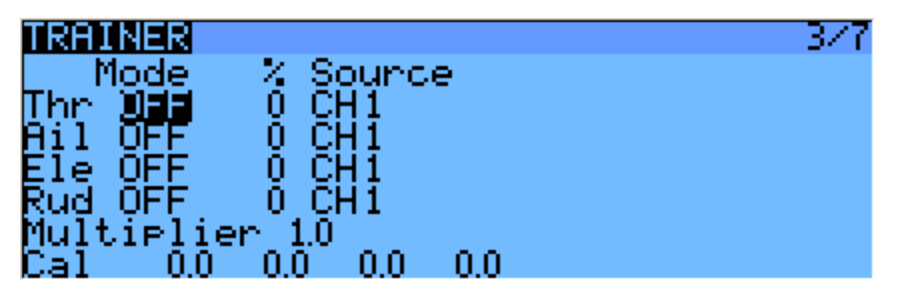

Cette page vous permet de configurer la fonction Écolage pour " maître ", utilisez (assurez-vous que le mode écolage est défini sur **Master** dans les paramètres du modèle). Pour chacune des 4 fonctions principales il vous sera possible de définir le mode (**OFF**, "+**=**" pour **Ajouter**, " **:=**" pour **Remplacer**), le ratio et un canal d'entrée.

Commençons par définir le mode pour chaque fonction (le mode standard est Remplacer c'est-à-dire lorsque la fonction Écolage est activée, la fonction est entièrement transférée à l'élève, Ajouter permet à la fois au moniteur et à l'élève d'agir ensemble sur la fonction). Sélectionnez ensuite le canal de la source selon la marque et le modèle de la radio de l'élève, et définir un ratio de 100%. Maintenant s'assurer que la radio de l'élève est connectée et reconnue (en déplaçant les manches de sa radio, l'élève doit modifier les 4 valeurs de la ligne **Cal** en bas de l'écran). Assurez-vous que tous les trims sont au neutre, que tous ses manches sont centrés (y compris celui des gaz). Sélectionnez le champ **CAL** et appuyez deux fois sur la touche **ENT**. Les valeurs de la ligne **Cal** devraient maintenant être 0.0 ou très proche.

Maintenant déplacer les manches de la radio de l'élève et vérifier que les nombres varient de -100 à +100. S'ils atteignent ces valeurs avant les manches ne soient à la fin de la course, réduire le ratio afin que les courses correspondent. S'ils n'arrivaient pas à atteindre -100 et +100 même à pleine déviation, utilisez le champ **multiplier** pour augmenter la course.

L'entrée Écolage est maintenant configurée. Notez que ce paramètre est global, car il dépend de la radio de l'élève indépendamment du modèle sélectionné. Afin d'utiliser la fonction Écolage sur un modèle spécifique vous devez affecter une fonction personnalisée au commutateur que vous souhaitez utiliser pour ce modèle. Plus de détails à ce sujet plus loin.

## <span id="page-14-1"></span>**1.12. Version**

Cet écran vous permet de voir la version du logiciel **OpenTx** actuellement chargé.

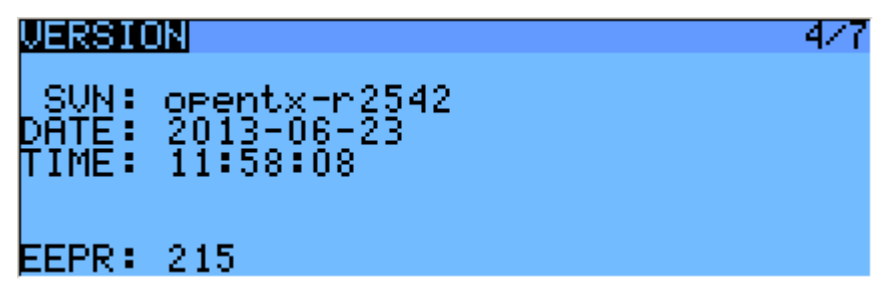

Lorsque vous signalez un bug, assurez-vous d'indiquer le numéro de révision que vous lirez à la ligne **SVN**.

#### <span id="page-14-2"></span>**1.13. Diagnostics**

Les 2 écrans suivants sont les diagnostics des commutateurs et des entrées analogiques, ils afficheront ce que le logiciel lit à partir des manches et des potentiomètres de la radio. C'est le premier endroit où aller si vous rencontrez des problèmes avec manches, potentiomètres, commutateurs. Si les choses sont mal ici (centrage de manche incompatible, ou fin de courses, la valeur clignote, ...) alors vous pouvez être sûr que le problème est lié au matériel et n'est pas dû à une mauvaise configuration du modèle.

L'écran **ANALOG INPUTS** propose également le réglage de l'étalonnage de la batterie. Il devrait être correct, mais si ce n'est pas le cas, déplacer le curseur sur le champ (appui sur **ENT**), et l'ajuster (+/-) de sorte que la valeur affichée corresponde à la tension que vous pouvez mesurer sur les bornes de la batterie avec un voltmètre.

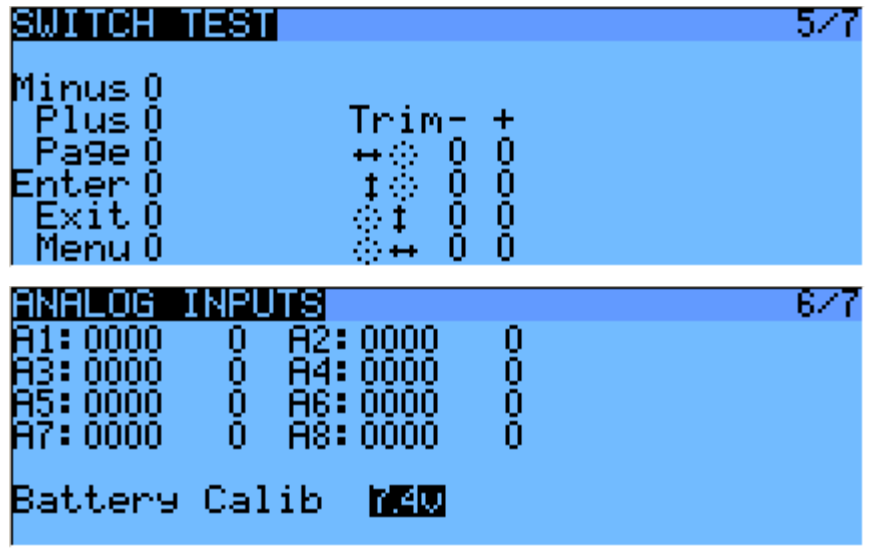

#### <span id="page-15-0"></span>**1.14. Calibration**

C'est l'endroit où vous pouvez calibrer les manches et les potentiomètres. Suivez les instructions à l'écran et notez que lorsqu'on demande de centrer les manches cela inclut le manche des gaz et les 2 curseurs latéraux. Les potentiomètres S1 et S2 n'ont toutefois pas besoin d'être centrés, seuls les extrêmes sont calibrés.

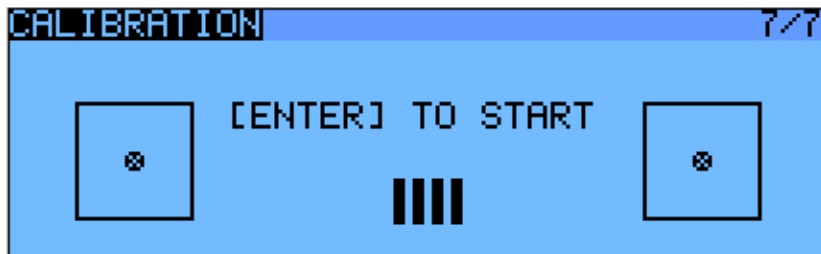

#### <span id="page-15-1"></span>**1.15. Menu sélection de modèle**

Un appui court sur la touche **MENU** à partir des écrans principaux fait apparaître l'écran de sélection de modèle **MODEL SELECTION**. Les modèles peuvent être sélectionnés, supprimés, sauvegardés et restaurés depuis/vers la carte SD en utilisant le menu appelé par un appui long sur la touche **ENT**. Ils peuvent également être copiés ou déplacés (après un appui court sur **ENT** choisir l'action (+/-), créer et placer une copie du modèle sur l'emplacement souhaité (+/-), tandis que deux appuis courts sur **ENT** créent un contour en pointillé, déplacez simplement le modèle sélectionné sur un autre emplacement.)

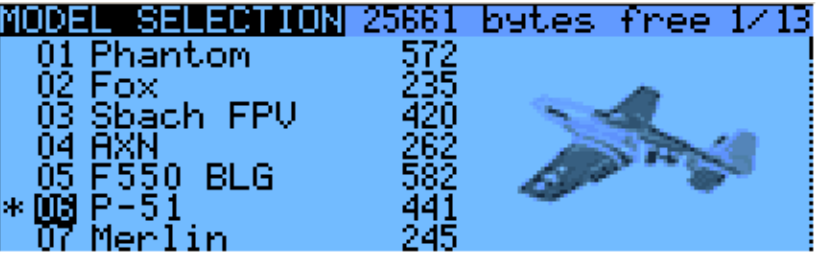

#### <span id="page-16-0"></span>**1.16. Configuration de modèle**

Un appui court sur la touche **PAGE** amène vers le haut de l'écran de configuration de base de modèle :

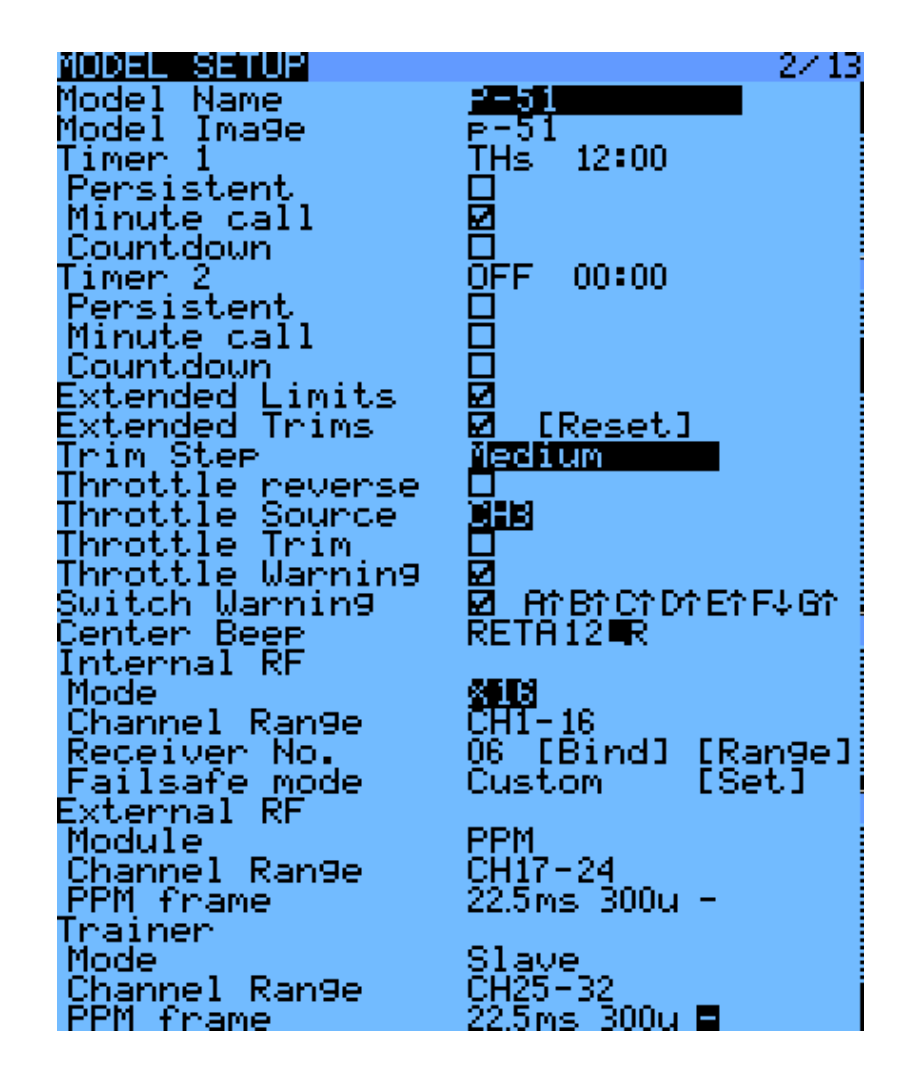

**Model Name** : Suffisamment explicite... Changer les lettres avec touches +/-, aller à l'autre avec un appui court sur **ENT** ou appui long pour passer la lettre actuelle en majuscule et passer à la suivante. **EXIT** passe au champ suivant.

**Model image** : Vous pouvez sélectionner un fichier .bmp 64x32 pixels, 16 niveaux de gris situé dans le dossier BMP de la carte SD comme logo de votre modèle. Pour être en mesure de pré-visualiser les images dans le dossier, utilisez l'Explorateur de carte SD.

**Timers** : Il y a 2 minuteries programmables, qui peuvent compter ou décompter. Si la valeur est définie sur 00 :00 elles compteront à partir de 0, sinon elles vont compter à rebours à partir de la valeur réglée. Le déclenchement est réglé en utilisant le champ à côté type de la minuterie. **ABS** compte tout le temps, **THs** s'exécute chaque fois que le manche des gaz n'est pas au ralenti, **THt** démarre la minuterie la première fois que le manche des gaz n'est pas sur ralenti**, TH %** affiche la course complète du manche en pourcentage. **Persistent**, si coché, signifie que la valeur est stockée dans la mémoire lorsque la radio est hors tension ou que le modèle est changé et elle est rechargée lorsque le modèle est à nouveau utilisé. **Minute call** bipe/annonce le temps toutes les minutes, tandis que le compte à rebours va également fournir des annonces plusieurs fois au cours de la dernière minute.

**TH%** est une minuterie qui décompte le temps si le manche des gaz est sur plein gaz. Quand le manche des gaz est entre plein gaz et ralenti, le compte à rebours est ralenti proportionnellement et s'arrête quand le manche est sur plein ralenti.

**Extended limits** : L'extension des limites permet de définir la course des servo jusqu'à 125 % au lieu de 100 %.

**Extended trims** : L'extension des trims permet aux trims de couvrir la course complète des manches au lieu de +/- 25 %. Soyez prudent lorsque vous utilisez cette option, elle peut rendre votre modèle inapte au vol. Le champ **[Reset]** réinitialisera toutes les trims (pour tous les modes de vol).

**Trim step** : définit le pas des clics des trims d'extra-fin à grossier. Exponentiel : plus fin vers le centre de la course du trim, mais plus grands vers les extrémités.

**Throttle reverse** : assure un fonctionnement correct des composants manche des gaz/minuteries/fonctions pour ceux qui aiment avoir pleins gaz avec le manche vers le bas.

**Throttle source** : définit ce qui déclenche les fonctions **THx** des minuteries. Il n'est pas rare de le mettre au canal des gaz au lieu du manche, de sorte que coupure gaz ou d'autres modificateurs soient pris en compte

**Throttle trim** : Mode de moteur thermique, où le trim n'affecte que la partie inactive de la course sans toucher le point plein gaz.

**Throttle Warning** : Alarme si les gaz ne sont pas sur ralenti lorsque la radio est mise sous tension ou un modèle est chargé.

**Switch warning** : Alarme à la mise sous tension de la radio si les commutateurs ne sont pas dans les positions prédéfinies. Pour les définir, organiser vos commutateurs à votre convenance, et appui long sur ENT.

**Center beep** : Fait un bip quand les commandes actives passent le point central.

**Internal RF :**

- ▶ **Mode** : Mode de transmission du module RF interne (OFF, D16, D8, LR12).
- **OFF** : pas d'émission du module interne (évite de décharger l'accu quand on fait une longue programmation!)
- **D16** : 16canaux (16ch full duplex telemetry *Source Frsky*)
- **D8** : 8 canaux (8ch telemetry *Source Frsky*)
- ► LR12 : 12 canaux, portée augmentée (12ch long x3 range non-telemetry *Source Frsky*)
- **Channel range** : Choix dont des canaux internes de la radio qui sont effectivement transmises par canal hertzien.
- **Receiver No** : (D16 / LR12 uniquement) définit le comportement de la fonction de verrouillage du récepteur. Ce numéro est envoyé au récepteur, qui ne répondra qu'au numéro avec lequel il a été lié. Par défaut, c'est le numéro de la ligne du modèle lors de sa création. Il peut toutefois être modifié manuellement, et ne changera pas si un modèle est déplacé ou copié. Si le réglage est manuel, un mouvement ou opération de copie des résultats dans 2 ou plusieurs modèles sur la radio ayant le même numéro, fera apparaître une fenêtre d'avertissement. Il appartient alors à l'utilisateur de déterminer le comportement à suivre.
- **Bind and Range** : Les champs **Bind** et **Range** sont activés par une pression sur la touche **ENT**. Le module interne émet un signal sonore toutes les secondes pour confirmer. **Range** : Test de portée affiche une fenêtre avec la valeur **RSSI** permettant d'évaluer la qualité de la réception.
- **Failsafe Mode :** permet de choisir entre **Hold :** maintien des dernières positions valides reçues, **No Pulses :** désactivation des impulsions (comme les anciens récepteurs PPM), ou **Custom :** déplacement les servos sur des positions personnalisées prédéfinies. Pour définir les positions personnalisées le champ **Set** va appeler l'écran de paramétrage **FAILSAFE SETTING**, où la position peut être définie séparément pour chaque canal. Sélectionnez le canal désiré, appuyez sur la touche Entrée pour entrer en mode d'édition, déplacez la commande vers la position désirée, et appuyez sur **ENT** pour enregistrer. **Veuillez noter que ce paramètre failsafe n'est efficace que pour le mode D16, ainsi qu'avec les récepteurs de la série X! Pour les récepteurs V-II et de la série D, suivez le manuel d'instructions du récepteur pour définir failsafe sur le récepteur lui-même**.

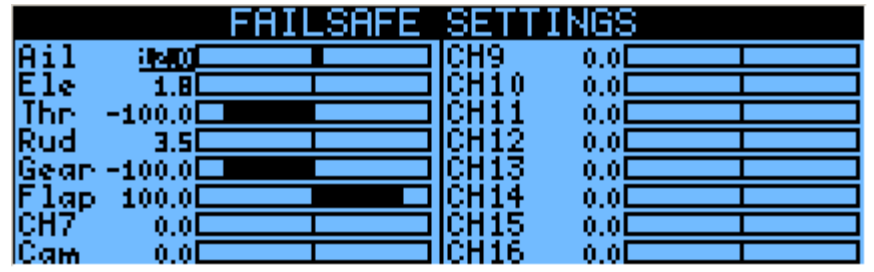

**External RF :**

- **Module type** : **PPM** pour des modules génériques, **XJT** (modes de fonctionnement même que ci-dessus), **DJT** (aucune fonction à ce stade n'est prévue pour une éventuelle mise à jour du firmware des modules **DJT**, utiliser **PPM** au lieu de cela pour l'instant).
- **Channel Range** : identique à ce qui concerne le module interne.
- **Receiver No, Bind, Range Check** (quand le type de module est XJT) : identique à ce qui concerne le module interne.
- **PPM Frame** (Lorsque le type de module est PPM) : permet de régler la longueur de la trame, la durée d'impulsion et la polarité du signal PPM. La longueur de la trame est automatiquement réglée à une valeur sûre lorsque le nombre de canaux transmis est modifié. Les utilisateurs avancés peuvent toujours l'ajuster par la suite si nécessaire.
- **Failsafe mode** : Lorsque le type de module est XJT, identique à ce qui concerne le module interne.

**Traine mode** : **Master** ou **Slave**, ce paramètre définit de quelle manière fonctionne le port d'écolage. Une icône s'affiche dans l'écran principal lorsque le câble est inséré montrant quel mode est utilisé. En mode esclave (sortie), les canaux qui doivent être envoyés et les paramètres de trame PPM sont personnalisables de même que **External RF Module** -**> PPM**.

#### <span id="page-18-0"></span>**1.17. Configuration Hélicoptère**

Un appui court sur la touche **PAGE** amène vers le haut de l'écran de mixage CCPM (Cyclic & Collective Pitch Mixing). Cette page permet de définir un type de plateau cyclique et limiter l'amplitude du plateau cyclique grâce au réglage de **Swash Ring**. (*Cette fonction limite l'inclinaison du plateau cyclique pour empêcher l'addition aileron*/*profondeur de forcer sur les biellettes de commande).*

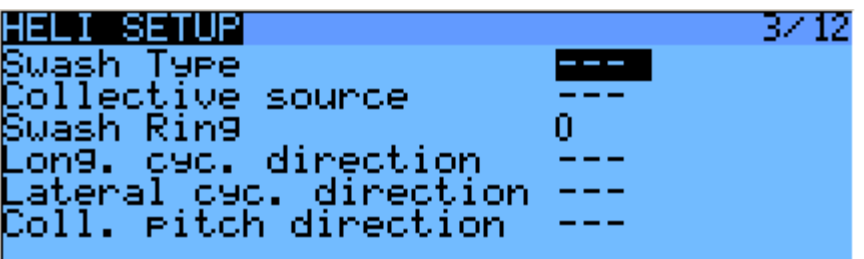

Les entrées de ce mélangeur sont les manches aileron/profondeur, plus le canal virtuel sélectionné dans **Collective Source.** Ce canal verrait des entrées ajoutées sur l'écran mixage d'une ou plusieurs courbes de pas.

Les sorties du mélangeur CCPM sont **CYC1**, **CYC2** et **CYC3**, qui doivent être attribués sur l'écran Mixages pour les canaux auxquels vous connecterez votre servos.

Notez que les paramètres définis ici n'ont aucun effet sauf si vous prévoyez d'utiliser ces sources **CYC1**, **CYC2** et **CYC3**. Un multirotor ou un hélicoptère flybarless équipés d'ordinateurs de bord/mélangeurs ne les utiliseront pas.

#### <span id="page-19-0"></span>**1.18. Phases de vol**

Ensuite vient l'écran des phases de vol **FLIGHT MODES**.

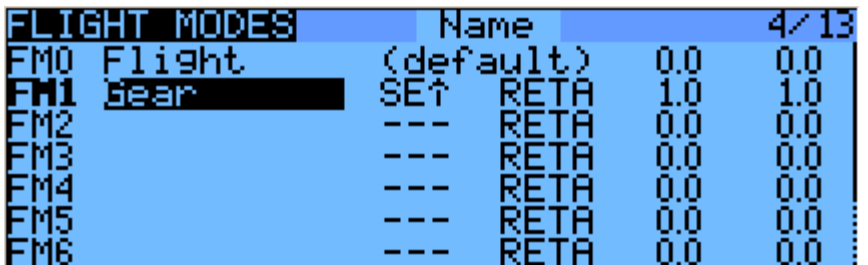

8 phases de vol en plus de celle par défaut peuvent être utilisées. Chacune d'elles peut être nommée, a une activation sélectionnable par commutateur (physique ou logique), un champ de sélection de trim (R, E, T, A lorsque indiqué signifie que le mode dispose de son propre réglage de trim pour ce contrôle, mais chacun peut être changé pour un nombre de 0 à 8 et ainsi utiliser la même valeur que la phase de vol spécifiée) et des paramètres de fondu en entrée et sortie pour des transitions douces entre les phases.

L'ordre de priorité des phases de vol est le suivant : est active la première de 1 à 8 dont commutateur (physique ou personnalisé) est sur Marche. Quand aucune n'a son commutateur sur Marche c'est la phase 0 qui est active par défaut.

#### <span id="page-19-1"></span>**1.19. Manches**

L'écran **STICKS** suivant permet de définir un ou plusieurs règles de formatage de chaque axe de manche. C'est la première étape de la chaîne de contrôle où vous pouvez définir l'amplitude que vous désirez pour chaque manche.

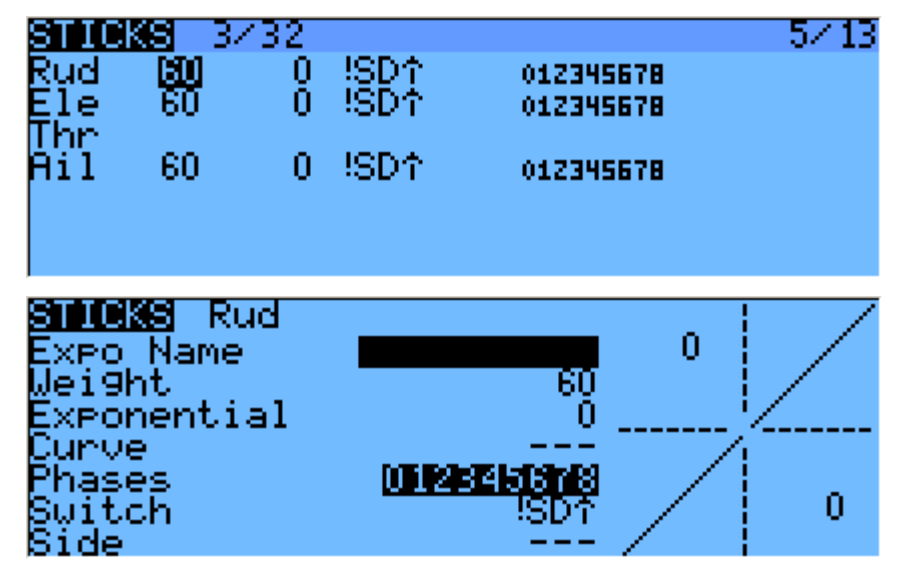

Autant de lignes que nécessaire peuvent être attribuées à chaque manche (Un appui long sur **ENT** fait apparaître un menu contextuel), et encore une fois, la première qui a son commutateur sur Marche (en commençant par le haut) sera celle active. Ceci est utilisé pour créer un double, triple, ... ratio. Un nom peut être attribué à chaque entrée, ainsi que pour les ratios de courses et ratios d'exponentiel. Une courbe (prédéfinie ou personnalisée) peut également être utilisée au lieu de la fonction exponentielle "simple".

La ligne **Phases** permet de choisir dans quelle(s) phase(s) de vol (numéros en surbrillance), cette ligne peut être active. Si une phase n'est pas sélectionnée, basculer le commutateur n'activera pas cette ligne de formatage.

Le paramètre **Side** limite l'effet de cette ligne de mise en forme à un seul côté du manche. Un résumé des phases de vol sélectionnées pour chaque ligne s'affiche sur l'écran principal.

#### <span id="page-20-0"></span>**1.20. Mixages**

Sur l'écran **MIXER** suivant, les actions sur les contrôles seront mises en correspondance avec servos. **OpenTx** n'a pas de fonctions de mixage prédéfinies qui se rapportent uniquement à un type de modèle particulier ou à une situation, il vous donne plutôt une trame vierge sur laquelle vous allez construire votre configuration. La clé de la configuration d'un modèle dans **OpenTx** est de ne pas penser activer le mixage "delta" comme sur certaines radios, mais plutôt de réfléchir à ce que vous souhaitez que le contrôle fasse, sur le modèle, en réponse à une entrée d'un contrôle de la radio. C'est dans l'écran **MIXER** que toute cette "logique" est programmée.

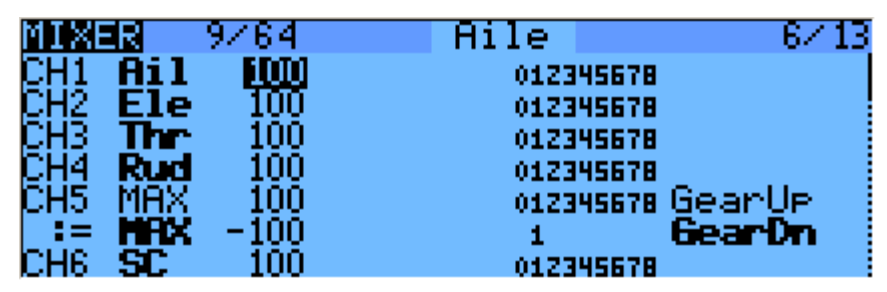

Les différents canaux sont des sorties, par exemple CH1 correspond à la fiche servo n°1 sur votre récepteur (avec les paramètres par défaut). Un canal sans une ligne de mixage centrera juste un servo qui lui serait connecté. Chaque ligne de l'écran de mixage connecte une entrée au canal concerné. Les entrées peuvent être :

- $\blacktriangleright$  Les 4 axes des manches,
- Les 2 potentiomètres ajustables et les 2 curseurs latéraux (**Sliders**),
- Les sorties du mélangeur hélico (**CYC1** à **3**)
- Une valeur fixée (**MAX**)
- $\blacktriangleright$  Les 8 commutateurs physiques
- ► Les 32 commutateurs personnalisés (logiques)
- Le canal d'entrée de la prise écolage (**PPM 1** à **8**)
- Chacun des 32 canaux de la radio, ce qui permet l'utilisation de canaux en tant que fonctions virtuelles pour plus de clarté, (mélanger plusieurs entrées dans une fonction réutilisable, qui peut ensuite être affectée à un ou plusieurs canaux). Notez que les paramètres de l'écran servos ne sont pas pris en compte ici.

Toutes les entrées fonctionnent sur une base de -100% à +100%. Manches, potentiomètres, canaux, sources **CYC** et entrées écolage peuvent varier proportionnellement à l'intérieur de cette fourchette. Les commutateurs à 3 positions adopteront -100%, 0% ou +100%. Les commutateurs à 2 positions (et Les commutateurs logiques) adopteront -100% ou +100%. **MAX** est toujours 100%.

Si vous voulez que le servo connecté à la prise n° 2 de votre récepteur soit contrôlé par le manche de profondeur, il vous suffit de créer une entrée mixage sur **CH2** avec **Ele** comme source. Assez facile!

Il peut y avoir autant de lignes que nécessaire sur chaque canal, et l'opération entre chaque ligne peut être sélectionnée. Pour créer une nouvelle ligne, appuyez longuement sur la touche **ENT** et sélectionnez **Insert before**/**after**. Par défaut, toutes les lignes sur un même canal sont ajoutées, mais une ligne peut également dupliquer la précédente, ou la remplacer.

Pour plus de clarté, chaque ligne qui est actuellement active et contribue à la sortie du canal aura sa source affichée en **caractères gras.** Cela peut être très pratique lorsque plusieurs sont présentes et de contrôlent les fonctions de commutation.

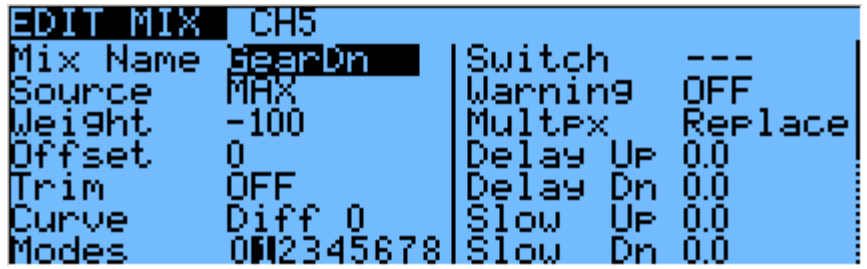

Pour chaque ligne l'écran de mixage, plusieurs paramètres sont disponibles :

Un nom peut être saisi pour plus de commodité

- Le ratio, en % de l'entrée, peut être réglé (**Weight**). Cela définit la quantité de contrôle d'entrée qui doit être mélangée. Une valeur négative inverse la réponse.
- Un décalage (**Offset**) de la valeur d'entrée peut être ajouté.
- Un trim peut être utilisé, pour les manches c'est par défaut le trim associé au manche, mais peut être choisi pour être le trim d'une autre ligne (trims croisés par exemple) ou être désactivé complétement. Pour les autres entrées le trim prend par défaut la valeur **OFF**, mais peut bien sûr être réglé sur **ON** si nécessaire.
- Un réglage du différentiel peut être défini (réponse réduite par le pourcentage spécifié sur un côté de la course) ou une courbe (intégrée ou personnalisée) peut être assignée. Lorsqu'une courbe personnalisée est sélectionnée, une pression sur la touche **MENU** vous amène à l'éditeur de courbe.
- Les phases de vol pour lesquelles de la ligne de mixage est active peuvent être sélectionnées (voir **D**/**Rs**).
- Un commutateur (physique ou logique) peut être utilisé pour activer la ligne de mixage.
- Un avertissement sonore (1, 2 ou 3 bips) peut être configuré pour retentir chaque fois que la ligne est activée.
- Le paramètre **Multpx** définit comment la ligne de mixage actuelle interagit avec les autres sur le même canal. **Add** va simplement ajouter sa sortie aux leurs, **Multipl** va multiplier le résultat des lignes au-dessus d'elle, et **Replace** va substituer sa sortie tout ce qui a été fait avant elle. La combinaison de ces opérations permet de créer opérations mathématiques complexes.
- La réponse de la sortie peut être retardée et/ou ralentie par rapport à la variation de l'entrée. **Slow** peut par exemple être utilisé pour ralentir les trains d'atterrissage qui sont actionnés par un servo proportionnel. C'est la durée en secondes que la sortie mettra pour couvrir la course de -100 à +100%.

Voici un petit exemple, si vous voulez ajouter un peu de compensation sur le canal de la profondeur lorsque vous augmentez les gaz, vous suivrez un raisonnement simple :

Sur quelle gouverne je veux que cela agisse? *Profondeur, qui est relié à CH2.*

Quand cela doit il agir? *Lorsque je déplace le manche des gaz,* en plus de tout ce serait déjà présent (généralement le manche de profondeur).

Donc, allez simplement sur CH2, et insérez une nouvelle ligne avec **Thr** comme source. **Multpx** sera **ADD** puisque la compensation doit être ajoutée à la réponse normale de la profondeur. Comme la correction doit probablement être faible, vous appliquerez un petit ratio, peut-être 5%. Sur le terrain avec moteur arrêté, vous allez vérifier que la gouverne de profondeur compense dans la bonne direction. Sinon, inversez le ratio à -5%.

Vous pouvez ensuite attribuer un commutateur à ce mixage, afin de pouvoir l'activer/désactiver en vol pour voir si le ratio de correction est valable. Si la correction est plus complexe, il peut être nécessaire de créer et d'attribuer une courbe qui correspond à ce qui est souhaité.

## <span id="page-22-0"></span>**1.21. Servos**

L'écran **SERVOS** est l'interface entre la configuration logique et le monde physique des servomoteurs, des tringleries et des gouvernes. Jusqu'à présent, nous avons mis en place ce que nous voulons que nos différents contrôles fassent, il est maintenant temps de les adapter aux caractéristiques mécaniques du modèle.

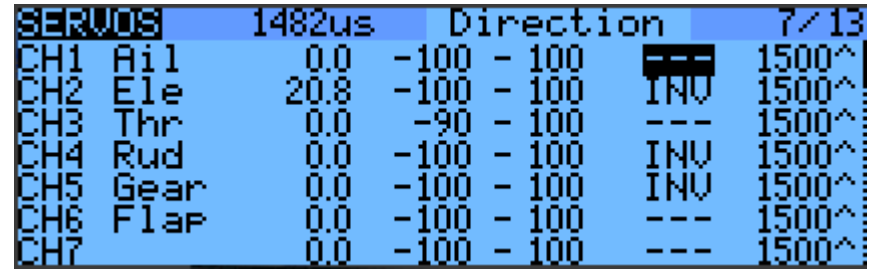

Pour chaque canal, nous pouvons définir :

- Un nom, qui sera affiché sur l'écran du mixage quand le curseur est sur une ligne appartenant à ce canal, sur le moniteur de canaux et sur l'écran des paramètres de **failsafe**.
- **Subtrim** : Décalage
- **Min** et **Max**. Ce sont des limites "dures", c'est à dire qui ne pourront jamais être dépassées, si tant est qu'elles sont définies de sorte que votre servo ne force jamais, vraiment jamais. Elles servent aussi comme un gain ou "paramètres fin de courses", réduisant ainsi la course plutôt que de provoquer un écrêtage.
- **Direction** : Permet l'inversion de servo.
- **PPM Center** : Réglage du neutre. C'est similaire à **Subtrim**, avec la différence que le réglage effectué ici déplacera l'ensemble de la course du servo (y compris des limites), et que cela ne sera pas visible sur le moniteur de canaux.
- **Subtrim mode** : Comportement de **Subtrim .** Lorsqu'il est réglé par défaut (^), l'ajustement de **Subtrim** ne déplacera que le centre de la course du servo. Étant donné un mixage de -100% à 100%, le servo se déplacera toujours exactement entre les limites **Min** et **Max**, sans coupure ou bande morte. Cela introduit une relation différente entre les mouvements du manche et du servo pour les deux côtés de la course. Selon la situation, cela peut être commode ou problématique, le réglage "=" du paramètre **Subtrim Mode** conserve la symétrie de la course du servo. Pour un plein déplacement du manche, la course du servo côté **Subtrim** sera écrêtée alors que de l'autre côté le servo n'atteindra plus la limite. De cette façon, des deux côtés de la course, un déplacement de manche donné se traduit toujours par le même déplacement de l'asservissement. Typiquement, l'utilisation du mode par défaut permet une installation rapide de servomoteurs gérés par une entrée de commande unique, tandis que "=" est nécessaire pour maintenir la réponse correcte des gouvernes en cas d'utilisation de différentiel et/ou de mixage de plusieurs entrées ensemble. Le mode "=" nécessite généralement de réduire **D**/**R** de sorte qu'une marge soit laissée entre la course complète du servo et les limites définies.

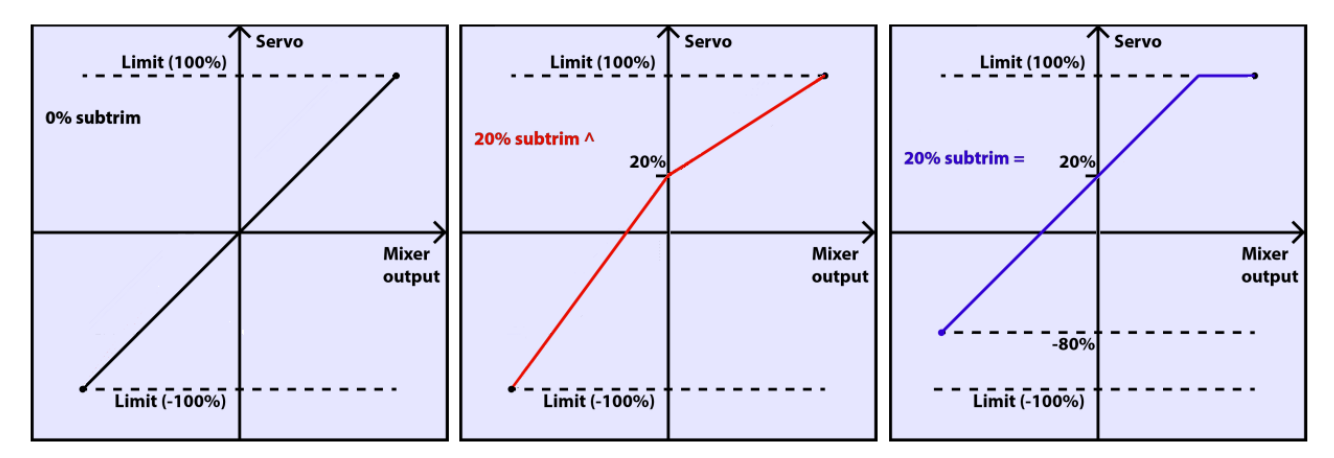

La dernière ligne, après CH32, **Trims => Offsets** est la fonction "Trims vers Subtrims ". Elle est utilisée pour prendre les trims des phases de vol et transférer leur contenu sur les Subtrims, réinitialiser, et ajuster les trims de toutes les autres phases de vol. Si vous êtes près du bout de course de trim, au lieu de devoir régler chaque valeur l'un après l'autre, il suffit d'appuyer longuement sur la touche **ENT** sur cette ligne et tout est fait comme par magie. Attention, vous devriez toujours vérifier s'il ne serait pas plus sage de corriger le problème mécaniquement, particulièrement avec de grandes valeurs, selon le réglage, le comportement de **Subtrim** pourrait conduire soit à des courses insuffisantes et asymétriques, ou à un écrêtage ou une bande morte.

#### <span id="page-23-0"></span>**1.22. Courbes**

Les courbes personnalisées peuvent être utilisés soit en formatage d'entrée ou des mixages. Il y en a 16 disponibles, et elles peuvent être de plusieurs types (**3**, **5**, **9**, **17pt**, avec x soit fixes, soit définis par des coordonnées utilisateur). **3pt** serait une courbe à 3 points avec x fixes, **9pt'** serait une courbe 9 points de coordonnées x définis par l'utilisateur.

Ces courbes sont disponibles en plus des courbes intégrées :

- **★ x> 0, x <0** : Retourne la valeur de l'entrée si elle est respectivement positive ou négative, sinon  $\Omega$
- **|X|** : Retourne la valeur absolue de l'entrée.
- **► f> 0**, **f**<0 : Si l'entrée est respectivement positive ou négative, retourne 100%, sinon 0.
- **|F|** : Si l'entrée est négative retourne -100%. Si l'entrée est positive, retourne +100%.

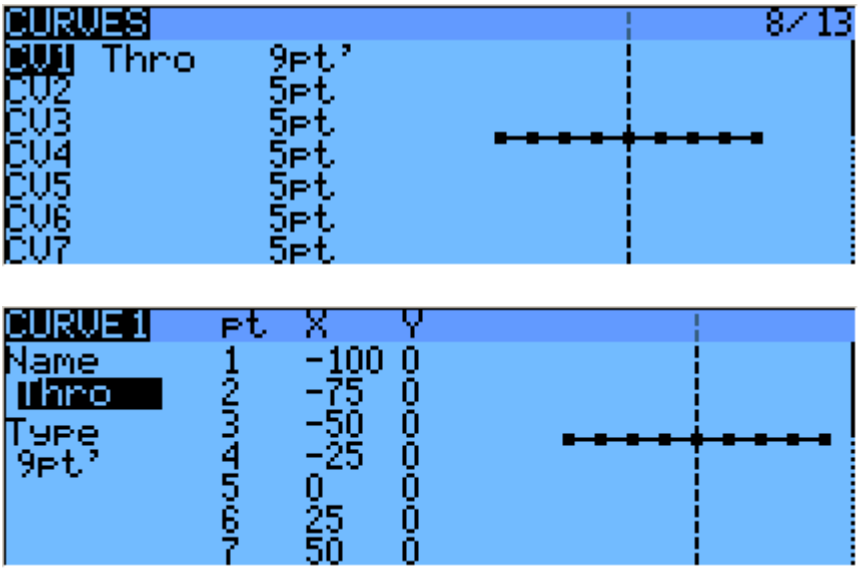

L'éditeur de courbe permet de définir un nom pour la courbe sélectionnée, le type, et bien sûr les coordonnées. Lorsque le curseur se trouve sur l'une des coordonnées modifiable, une pression longue sur la touche **ENT** fait apparaître un menu où vous pouvez choisir une courbe prédéfinie standard, miroir de la courbe verticalement, ou réinitialiser tous les points.

#### <span id="page-23-1"></span>**1.23. Les variables globales**

Les variables globales sont des valeurs qui peuvent être substitués au nombre habituel sur chaque paramètre **Weight**, **Offset**, **Diff** ou **Expo**. Leur utilisation principale est de regrouper l'ajustement de plusieurs paramètres qui doivent avoir la même valeur. Par exemple, le différentiel d'aileron sur un planeur avec 4 gouvernes répondant à la fonction d'aileron. En essayant de trouver le point idéal pour la valeur du différentiel, au lieu de devoir modifier la valeur du différentiel à plusieurs reprises dans 4 mixages, tous les 4 peuvent être configurés pour utiliser une variable globale (par exemple **GV1** ou -**GV1**, choisis par un appui long sur la touche **ENT** sur le champ **Diff**). Puis, l'ajustement de **GV1** sur la page **GLOBAL VARIABLES** actualise tous les différentiels.

Les variables globales sont également spécifiques aux phases de vol, de sorte qu'au lieu d'avoir à créer des lignes de mixages séparées avec des valeurs différentes selon le mode de vol, on peut simplement utiliser une variable globale avec des valeurs différentes pour chaque phase de vol. Cela peut aider à simplifier considérablement l'écran de mixages en évitant de nombreuses entrées en double.

Les variables globales peuvent également être ajustés en vol grâce à la fonction personnalisée **Adjust Gvx** qui sera décrite plus loin, et aident régler des paramètres qui sont plus faciles à ajuster en vol comme les ratios D/R, exponentiels ou encore différentiels.

L'écran des variables globales permet de définir un nom, pour plus de commodité, pour chacune des 5 variables disponibles, et voir/régler la valeur de chacun d'elles dans chacune des 9 phases de vol.

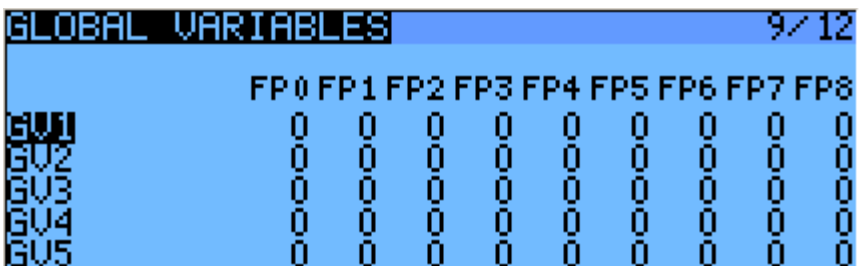

#### <span id="page-24-0"></span>**1.24. Commutateurs personnalisés**

Ce sont des commutateurs logiques qui sont utilisés pour comparer les valeurs et combiner diverses conditions.

La première colonne "opération" énumère quelques opérations arithmétiques, logiques et différenciées. Dans celles arithmétiques A et B représentent des variables, x représente une constante. Les variables peuvent être chaque source, c'est à dire toutes celles disponibles dans des mélangeurs, plus les 5 variables globales et les valeurs de télémétrie. Dans les opérations logiques les sources disponibles sont tous les commutateurs physiques, personnalisés et autres. Les opérations différentielles servent à comparer la variation d'une variable par rapport à la dernière valeur dans laquelle le commutateur a été activé

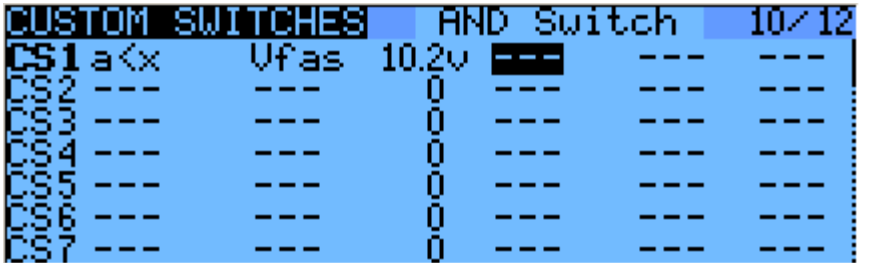

- **a~x :** actif lorsque la variable a est approximativement égale à la constante x (une hystérésis est ajoutée, étant donné qu'obtenir une correspondance exacte pour la valeur d'un manche ne peut être possible ni raisonnable.
- **a>x** : Actif lorsque la variable **a** est supérieure à la constante **x**
- **a<x** : Actif lorsque la variable **a** est inférieure à la constante **x**
- |**a|>x** : Actif quand la valeur absolue de la variable **a** est supérieure à la constante **x**
- **|a|<x** : Actif quand la valeur absolue de la variable **a** est inférieure à la constante **x**
- **AND**, **OR**, **XOR** : logique **ET**, **OU**, **OU Exclusif** entre 2 entrées binaires
- 
- **a=b** : Actif quand la valeur de la variable **a** est égale à la valeur de la variable **b**
- **a>b** : Actif quand la valeur de la variable **a** est supérieure à la valeur de la variable **b**
- **a<b** : Actif quand la valeur de la variable **a** est inférieure à la valeur de la variable **b**
- **d**≥**x** : Actif quand la valeur de la variable **d** a changé d'une valeur égale ou supérieure à la valeur de la constante **x**
- **|d|**≥**x** : Actif quand la valeur absolue de la variable **d** a changé d'une valeur égale ou supérieure à la valeur de la constante **x**
- ► Par exemple, **d>x Alt 10** déclencherait une fois chaque fois que l'altitude augmente de 10m. **|d| >x Alt 10** déclencherait une fois chaque fois que l'altitude augmente ou diminue de 10m.
- **TIM** : un timer actif pendant V1 secondes puis inactif pendant V2 secondes puis se répète.

Les commutateurs personnalisés offrent 3 autres paramètres : une condition **AND Switch, (ET** supplémentaire, pour que le commutateur personnalisé soit activé, le commutateur physique doit être actionné), un paramètre **Duration** ( durée pendant laquelle le commutateur personnalisé sera actif même si les conditions deviennent fausses), un paramètre **Delay** (retard qui affecte à la fois l'activation et la désactivation). Le nom des paramètres apparaît dans la barre de titre en fonction du champ où se trouve le curseur.

Un appui long sur la touche **ENT**, lorsque le curseur est sur l'étiquette d'un commutateur personnalisé, fera apparaître un menu déroulant qui vous permet de copier/coller /supprimer une entrée pour une entrée plus commode de paramètres similaires.

## <span id="page-25-0"></span>**1.25. Fonctions personnalisées**

C'est l'écran où les commutateurs peuvent être utilisés pour déclencher des fonctions spéciales telles que le mode d'écolage, jouer un son, dire la valeur de variables, etc.

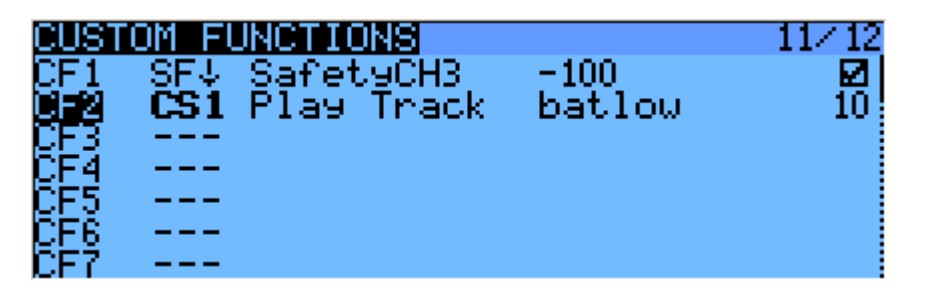

La première colonne sélectionne le déclencheur, qui peut être n'importe quel commutateur (physique ou personnalisé) ou **ON** (toujours actif). Une longue pression sur la touche **ENT** pour passer au mode bascule (se terminant par t), c'est-à-dire que l'entrée sélectionnée sera activée lorsque le commutateur sélectionné est activé et reste active jusqu'à ce qu'il soit désactivé et réactivé à nouveau.

Faire défiler la liste, vous trouverez également quelques options : **One** (déclenche une seule fois lors du chargement d'un modèle ou en allumant la radio), **SHs** (brève pression sur le commutateur temporaire (**SH**), **SHl** (appui long sur le commutateur temporaire).

Les fonctions disponibles sont les suivantes :

**Safety CHx** : Quand elle est active, la sortie de **CHx** est forcée à la valeur choisie. Une case à cocher est là pour activer la fonction, ce qui en général, vous ne ferez qu'après vous être assuré que la valeur est réglée correctement et que commutateur est désactivé si votre modèle est alimenté.

**Trainer**, **TrainerXXX** : Active le mode Écolage au niveau global, et pour les fonctions individuelles. Sauf si une autre fonction personnalisée est définie pour une fonction individuelle, la sélection de **Trainer** active automatiquement les 4 manches.

**Inst. Trim** : Lorsque vous activez le commutateur sélectionné les positions de manche actuelles seront ajoutées à leurs trims respectifs. Cette fonction est généralement attribuée à un commutateur temporaire, et utilisée pour un premier vol si vous pensez que les trims sont mal réglés. Au lieu de cliquer frénétiquement les trims, vous tiendrez les manches de sorte que le modèle vole droit, et appuyez une fois le commutateur. Il est préférable de supprimer cette entrée après le premier vol, pour éviter de basculer le commutateur par erreur et dérégler les trims à nouveau.

**Play Sound** : Émet une tonalité simple dans la liste disponible.

**Reset** : Réinitialise l'item sélectionné (minuterie 1, minuterie 2, les valeurs de télémétrie, ou toute autre).

**Vario** : Active les sons du variomètre (voir le chapitre Les [valeurs de télémétrie\)](#page-36-0).

**Play track** : Lit une bande son à partir de la carte SD, avec des répétitions à l'intervalle spécifié.

**Play value** : Annonce la valeur actuelle du paramètre sélectionné, avec des répétitions à l'intervalle spécifié.

**SD Logs** : Enregistre les valeurs de télémétrie sur la carte SD à l'intervalle spécifié.

**Volume** : Permet de régler le volume sonore lors de l'utilisation de la source spécifiée.

**Backlight** : Active le rétro-éclairage de l'écran.

**BgMusic, BgMusic ║**(pause) : Lit la bande-son spécifiée à partir de la carte SD. L'item **BgMusic ║** fait une pause de la bande-son lorsqu'il est activé et reprend la lecture lorsqu'il est inactivé à nouveau, alors que **BgMusic** arrête complétement la lecture s'il est inactivé.

**Adjust GVx** : Lorsqu'il est activé, définit la variable globale pertinente à la valeur de la source spécifiée. La source d'ajustement peut être choisie dans l'un des 4 groupes ci-après par un appui long sur la touche **ENT** :

- $\blacktriangleright$  Une valeur fixe
- Une commande proportionnelle, ou un canal avec par exemple : une courbe spécifiée / un Ratio / un décalage pour limiter la plage de réglage.
- ▶ Un autre variable globale
- **► +1/-1**, Pour incrémenter / décrémenter la variable globale à chaque activation.

Un appui long sur la touche **ENT** sur l'étiquette d'une fonction personnalisée fait apparaître un menu contextuel qui vous permet de copier/coller/supprimer une entrée pour une entrée plus commode de paramètres similaires.

#### <span id="page-27-0"></span>**1.26. Configuration de la télémétrie**

Cet écran groupe tous les réglages de base liés à la télémétrie.

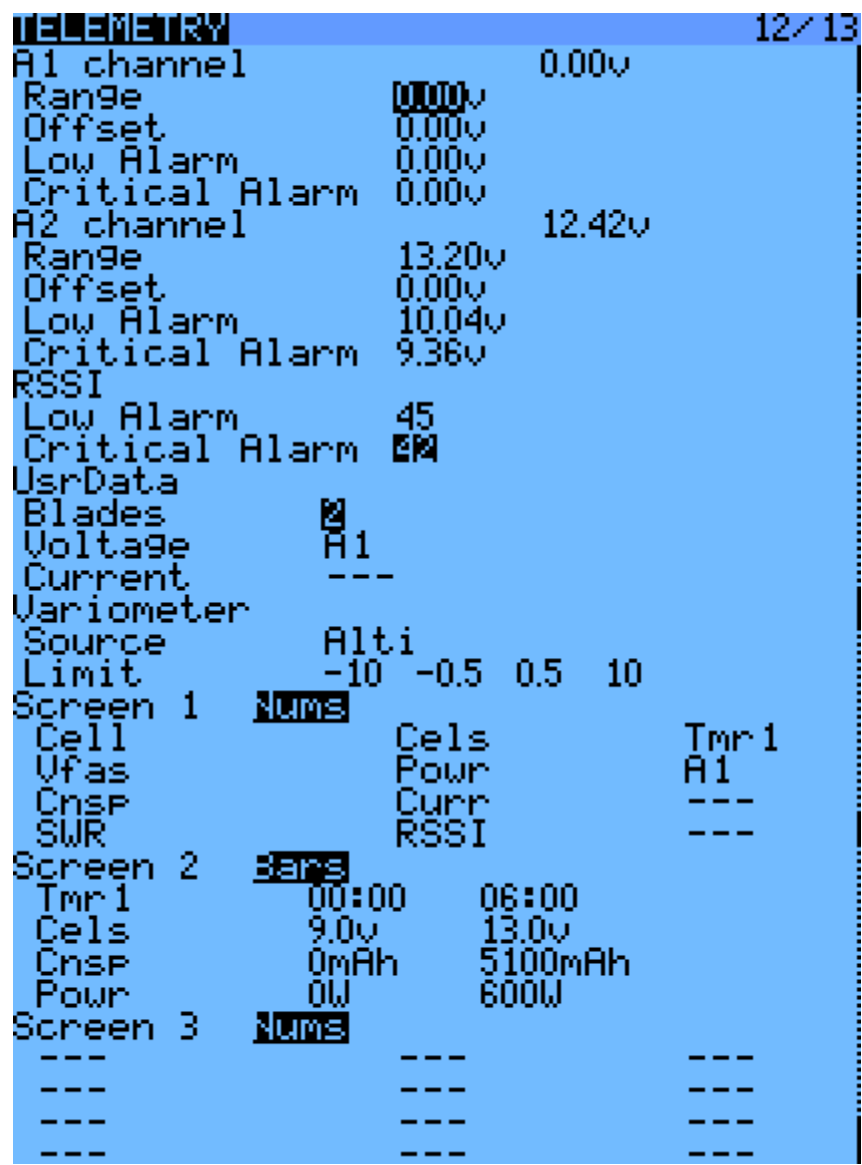

**A1** et **A2** sont les 2 ports analogiques disponibles sur les récepteurs D8R. Les récepteurs X8R n'ont qu'**A1**, qui mesure la tension de la batterie d'alimentation du récepteur. **Range** définit la tension mesurable maximale, soit 3.3V/ratio (rapport de division). Par exemple avec le ratio du capteur interne des récepteurs de (1 : 4), ce serait 13.2V. Pour le capteur FBVS-01 avec le ratio par défaut de 1 : 6, ce serait 19.8V. Le nombre situé à côté de "**Ax channel**" affiche la valeur actuellement mesurée, et peut être utilisé pour confirmer ou corriger le paramètre **Range** en comparant la lecture avec un voltmètre externe. Un décalage (**Offset)** et des unités personnalisées (A, m / s, m, °,% ...) peuvent être utilisés en complément pour aider à la mise à l'échelle de l'entrée pour accueillir des capteurs analogiques tiers.

**Low Alarm** et **Critical Alarm, A1**, **A2** et **RSSI** vont déclencher des alarmes sonores lorsque la valeur mesurée passe en dessous des niveaux définis. Quand une carte micro-SD avec un pack de voix Taranis chargé est présente dans la fente, ces alarmes seront annoncées d'une voix claire (par exemple "A1 Low", "A2 critique", "signal RF Low"). Si aucune carte n'est présente chaque alarme déclenchera un motif d'alarme différent. Nous recommandons l'utilisation des possibilités vocale car il peut être difficile de se souvenir de la signification de 6 signaux sonores différents en situation de stress.

**Blades** : Nombre de pales pour le capteur de régime.

**Voltage**/**Current** : Permettent de choisir l'entrée pour le calcul de charge électrique (mAh) et des fonctionnalités de comptage. Ceux-ci doivent correspondre à l'entrée à laquelle vous avez connecté les capteurs correspondants.

**Variometer Source** : Type du capteur installé dans votre modèle. "**Alti**" pour l'ancien capteur d'altitude FrSky, "**Alti** +" pour les capteurs d'altitude tiers avec une résolution plus élevée (avec les deux **OpenTx** déduit lui-même la vitesse verticale à partir des informations d'altitude qu'il reçoit), "**Vario**" pour le nouveau capteur vario FrSky ainsi que [l'OpenXVario](http://code.google.com/p/openxvario/) (la vitesse verticale est calculée par le capteur). **Limit** fixe respectivement le ratio de chute maximal prévu, les limites basse et haute de la bande morte (pas de son), et le ratio de montée maximal pour les sons générés par la fonction personnalisée **Vario**.

Suite à ces paramètres fondamentaux, on trouve les listes de sélection pour les 3 écrans de télémétrie personnalisés qui peuvent être appelés par un appui long sur **PAGE** sur les écrans principaux. Chaque écran peut montrer des paramètres numériques (9 dans l'écran principal et 3 dans la barre du bas), ou 4 histogrammes avec les limites supérieures/inférieures configurables.

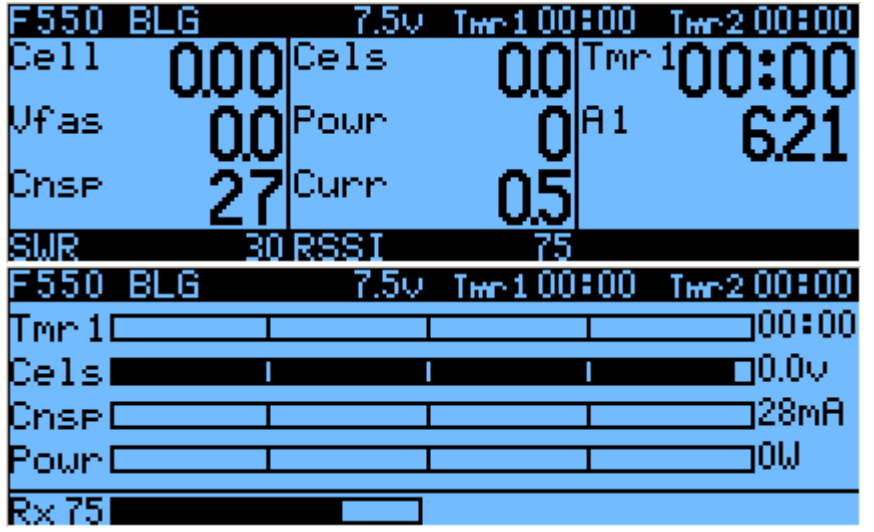

Chaque champ peut être l'un des différents paramètres disponibles avec, bien sûr, les capteurs correspondants et/ou le hub installés dans le modèle :

**TMR1**, **TMR2** : Les deux minuteries.

**SWR** : La qualité de l'antenne de l'émetteur. Doit toujours être inférieure à 51, ou une fenêtre d'avertissement s'affiche et une alarme sonore retentit pour vous avertir de vérifier l'antenne de la radio. La valeur elle-même est de peu d'importance.

**RSSI** : La plus faible des valeurs **RSSI** depuis la radio et le récepteur en mode D8. En mode D16, **RSSI** du récepteur.

**A1**, **A2** : ports analogiques sur les récepteurs D (**A1** uniquement disponible sur les récepteurs de X8R, avec la tension du récepteur)

**Alt** : capteur d'altitude barométrique.

**RPM** : régime moteur, le nombre de pales est réglé dans les paramètres ci-dessus.

**Fuel** : niveau de carburant.

**T1**, **T2** : capteurs de température 1 et 2

**Spd**, **Dist**, **Galt** : vitesse GPS, distance du point de départ et l'altitude GPS

**Cell** : Élément le plus bas sur FLVS-01

**Cels** : Somme de tous les éléments de FLVS-01

**AGV** : **FAS-40**/**100** mesure du courant

**Curr** : **Current**, source configurée dans les paramètres ci-dessus (FAS ou analogique)

**CNSP** : totalisateur des mAh utilisés (la source de courant doit être correctement configurée)

**Powr** : puissance, tension et courant des sources configurées ci-dessus

**AccX**, **Y**, **Z** : valeurs d'accélération du TAS-01

**HDG** : cap GPS

**VSPD** : la vitesse verticale (soit calculée par la radio ou signalée par le capteur, en fonction du type de capteur choisi ci-dessus)

Les valeurs des paramètres disponibles **Min** et **Max** : **xxx** + / **xxx** -

#### <span id="page-29-0"></span>**1.27. Gabarits**

Les gabarits (**Templates**) sont des bases de départ pour les configurations de modèles. Lorsqu'un gabarit est sélectionné, par un appui long sur **ENT**, les mixages associés vont soit s'ajouter, soit remplacer les mixages et les paramètres du modèle actuel. Les gabarits peuvent être utilisés pour construire ou modifier un modèle et atteindre le résultat désiré, ou simplement pour se faire une idée de ce qui est requis pour ce type de modèle.

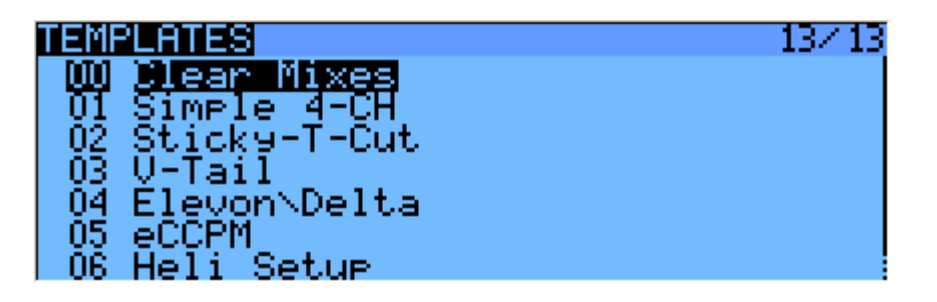

## <span id="page-29-1"></span>**2. Premiers pas**

Maintenant que vous avez vu les principes fondamentaux et que votre batterie a une certaine charge, que diriez-vous d'un peu de pratique? La première chose à faire avec votre radio serait de calibrer les manches et des potentiomètres. Lors de la première mise sous tension, l'écran d'étalonnage doit s'afficher automatiquement. Suivez les instructions, et notez qu'il est important de centrer le manche des gaz lorsque demandé, mais il est inutile de le faire pour les potentiomètres. L'étape suivante consiste à configurer les paramètres généraux. Un appui long sur **ENT** vous permet d'accéder à l'écran **RADIO SETUP**, pour régler l'heure, la date, le volume du son à votre préférence (l'extrémité inférieure de la barre de volume est généralement suffisante lorsque vous utilisez un casque, tandis que l'extrémité supérieure est bonne pour une utilisation avec le haut-parleur interne), jouer avec le réglage du rétroéclairage, régler le code du pays selon votre situation géographique, définir l'ordre des canaux par défaut selon vos préférences et le mode de manche pour correspondre à votre style de pilotage. La jauge de la batterie et l'alarme sont réglés en usine pour la batterie fournie.

La radio aura créé un modèle vide pour vous, après être retourné à l'écran principal, vous serez en mesure d'accéder à l'écran de configuration du modèle par un appui court sur **MENU** puis un appui court sur **PAGE**. Assurez-vous que vous avez défini le mode RF qui correspond au récepteur que vous souhaitez utiliser.

Lorsque vous utilisez le module interne, pour associer votre récepteur sélectionnez le champ "**Bind**" et appuyez sur la touche **ENT**. Le module émet un bip toutes les secondes. Maintenant, suivez les instructions de votre récepteur pour l'association (appuyez et maintenez la touche **F**/**S** puis mettez sous tension les récepteurs D et X. Connectez le cavalier aux broches "Signal" des canaux 1 et 2 et mettez sous tension les récepteurs V8X-II). La LED du récepteur clignotera rapidement pour confirmer l'association. Pressez **EXIT** sur la radio, retirez le cavalier sur le récepteur le cas échéant, et faites un cycle extinction/Allumage du récepteur. Vous devriez maintenant avoir l'asservissement des canaux 1 à 4 avec les manches.

## <span id="page-30-0"></span>**3. Configuration d'un modèle**

## <span id="page-30-1"></span>**3.1. Bases d'OpenTx**

Maintenant que tout fonctionne, il est temps de s'arrêter un moment pour un peu de théorie sur le fonctionnement de base du firmware **OpenTx**.

Comme il est décrit brièvement ci-dessus, **OpenTx** diffère de la majorité des radios traditionnelles par sa philosophie de programmation. Les utilisateurs de radios Multiplex devront toutefois se sentir chez eux très rapidement, car les principes sont très similaires. Par opposition aux radios communes qui offrent un choix entre un nombre limité de scénarios d'utilisation prédéfinis (avion, planeur, hélicoptère), un certain nombre de fonctions qui sont couramment utilisés avec ces modèles (delta, flaperons, courbure, papillon ...), et ont des assignations fixes (les manches contrôlent toujours leurs canaux respectifs), **OpenTx** offre une trame vierge sur laquelle vous allez construire votre configuration : l'écran de mixages. Cette approche garantit un maximum de flexibilité, car quoi que vous fassiez vous n'aurez jamais à contourner ce que la radio attend de vous, ce qui est une bénédiction pour qui doit travailler avec de «nouveaux» types de modèles ou des configurations qui "n'existent pas" pour fabricants de radio grand public, et pour lesquels les fonctions intégrées sont généralement inutiles. Ainsi, comme vous pouvez voir : pour certains types de modèles, des fonctions prédéfinies habituelles peuvent permettre la mise en place d'un modèle en quelques secondes (juste activer une fonction), mais pour d'autres, vous passerez des heures à essayer de contourner leurs limitations. Sur **OpenTx** tout le monde est plus ou moins au même niveau, il pourrait prendre un peu plus de temps au début de mettre en place un modèle apparemment simple, mais un modèle compliqué ne prendra pas beaucoup plus. Comme il n'y a pas de fonction existante, vous pouvez simplement allumer, il faudra une compréhension de base de la manière dont votre modèle est censé fonctionner, et de ce que chaque surface de contrôle doit faire. Cela signifie que vous pouvez même apprendre quelque chose sur votre modèle dans le processus de mise en place!

Le cheminement des ordres de contrôle commence par les contrôles matériels, passe par l'écran **MANCHES** (tout ce qui touche réponse de contrôle comme les ratio double et l'exponentiel), continue par l'écran **MIXAGES**, et finit par l'adaptation aux caractéristiques mécaniques du modèle dans l'écran **SERVOS.**

#### <span id="page-30-2"></span>**3.2. Tout sur l'écran Mixages**

Nous allons commencer par ce qui est le centre de la radio. L'écran **MIXER** liste les 32 canaux de sortie auxquels vous pouvez associer une ou plusieurs entrées d'une longue liste de contrôles physiques (manches, potentiomètres, trims, commutateurs), les sources logiques, d'autres canaux et les canaux d'entrée de la prise écolage. Chaque assignation se fait avec une *ligne de mixage.* Un nouveau modèle aura 4 lignes de mixages prédéfinies pour les canaux 1, 2, 3 et 4 correspondants aux 4 manches, selon l'ordre des commandes que vous avez défini. Elles sont là uniquement par commodité, et peuvent bien sûr être modifiées ou supprimées.

Nous allons les supprimer les surlignant, un appui long sur **ENT** et en choisissant **Delete**. L'écran de mixages est maintenant vide, ce qui signifie que la radio ne fait rien du tout.

C'est bien le cas, la radio envoie le nombre de canaux définis sur l'écran **MODEL SETUP** pour le récepteur (canaux 1 à 8 par défaut), mais vu que ces canaux sont vides dans l'écran **MIXER** aucun servo répondra, ils vont tous être centrés. Vous n'irez pas très loin avec ça, alors vous aurez envie d'ajouter des entrées de commande pour ces canaux. Vous allez créer une ligne de mixage sur CH1 en le sélectionnant, puis appui long sur **ENT**, et vous allez vous retrouver dans la page **EDIT MIX**. Faites défiler jusqu'au champ **Source**, appuyez sur **ENT** et sélectionnez la commande que vous voulez attribuer au **CH1**. Vous pouvez le faire en parcourant la liste avec les touches + et -, ou choisir la facilité car il suffit de déplacer le contrôle souhaité (si c'est un contrôle physique, bien sûr). Déplacez le manche des ailerons, et le champ se transforme en Ail (il aurait déjà été là, si votre préférence de l'ordre des canaux réglé dans les paramètres généraux avait **A** pour le premier canal, car c'est pris en compte).

Vous pouvez laisser les autres paramètres à leurs valeurs par défaut, ce qui signifie :

Le ratio de mixage de cette entrée est de 100%, ainsi la sortie du mélangeur est égal à son entrée. Une valeur de -50% signifierait la sortie serait la moitié de l'entrée, et inversée.

Lorsqu' **Offset** est à 0 il n'y a pas de décalage du neutre de la commande. Une valeur entrée ici décalera la réponse proportionnellement. **Offset** conserve la symétrie de la course du servo. Pour un plein déplacement du manche, la course du servo côté **Offset** sera écrêtée alors que de l'autre côté le servo n'atteindra plus la limite.

Le trim est activé (**ON**), il pourrait aussi être exclu du calcul (**OFF**), l'un des autres trims pourrait être utilisé (pour les trims-croisés par exemple). **DRex** est coché. Décocher la case signifierait que le mélangeur reçoit l'entrée brute de manche, même si un **D**/**R** est actif.

Le différentiel est de 0, donc la sortie du mélangeur sera identique des deux côtés. Une valeur de 20% signifierait la sortie de la ligne serait de 20% de moins sur le côté négatif que sur le positif. Le champ **Diff** est modifiable, en utilisant les touches +/- vous serez en mesure de sélectionner une courbe (intégrée ou personnalisée) au lieu d'une valeur.

La ligne de mixage est active pour toutes les phases de vol. En décochant certains des chiffres, vous désactivez cette ligne chaque fois que la phase de vol correspondante est sélectionnée.

Aucun commutateur n'est affecté à la ligne, elle est donc toujours active (tant que les phases de vol ci-dessus le permettent). La sélection d'un commutateur (physique ou logique) permet l'activation ou la désactivation de la ligne en cas de besoin.

**Warning** est **OFF**. S'il est réglé à 1, 2 ou 3 la radio émettrait 1, 2 ou 3 bips courts toutes les secondes pour vous informer que la ligne est active.

**Multpx** est **Add**, cette ligne de mixage est simplement ajoutée aux précédentes sur le même canal. Si la valeur est **Multipl** elle se multipliera au résultat calculé des lignes au-dessus, et si elle est réglée sur **Replace** la ligne remplacera tout ce qui est au-dessus chaque fois qu'elle est active.

**Delay Up** et **Dn** sont à 0. Si vous attribuez un commutateur à cette ligne vous pouvez l'activer/désactiver instantanément lorsque le commutateur est basculé. Le temps défini ici est en secondes.

**Slow Up** et **Dn** sont à 0. Il n'y a aucun ralentissement, donc la sortie de la ligne réagit instantanément aux changements d'entrée. Le temps en secondes défini ici est celui nécessaire pour couvrir la course complète (-100 à +100). Si une valeur de 2 secondes est sélectionnée, la sortie de la ligne mettra 0,5 seconde pour balayer de 0 à +50% si le manche a été déplacé d'autant ou que la ligne de mixage a été activée/désactivée par un commutateur.

Vous pouvez également nommer la ligne de mixage. Ce nom est affiché sur l'écran **MIXER**, ainsi la définition de noms est une bonne idée pour aider à maintenir des configurations complexes, où vous pourriez avoir plusieurs lignes pour chaque canal. Le nom en gras désigne la ligne active.

Notez qu'à tout moment dans l'écran **MIXER** et la boîte de dialogue de mixage **EDIT**/**INSERT** un appui long sur **MENU** vous fait accéder au moniteur de canaux. Ceci facilite l'essai des différents paramètres afin de voir leur effet sur la sortie du canal. En outre, vous verrez que sur l'écran **MIXER** chaque ligne active a son nom et la source affichés en gras, ainsi il est aisé à tout moment de voir quelles lignes contribuent activement à la sortie des canaux.

C'est plus long à dire qu'à faire. Si nous souhaitons contrôler **CH2** avec le manche de profondeur, il suffira de quelques secondes pour sélectionner **CH2** et appui long sur **ENT**, choisir **EDIT** et presser **ENT,** sélectionner **Source** et presser **ENT**, déplacer le manche de profondeur et presser deux fois **EXIT**. L'installation des mixages pour bon nombre de modèles de base est aussi simple que cela.

En plus des 4 voies de base, si vous avez un modèle avec des volets avec un seul servo dédié et que vous souhaitez les commander, par exemple, avec le commutateur **SB**, trouvez un canal libre pour connecter le servo (disons **CH6**), faites défiler dans l'écran de mixage jusqu'à **CH6**, insérez une ligne de mixage, en mode édition sur le champ **Source** actionnez le commutateur **SB** et terminez en appuyant deux fois sur **EXIT**.

Si vous souhaitez ajuster les positions haut / milieu / bas des volets, une bonne idée serait de mettre en place une courbe personnalisée à 3 points. Dans l'écran **CURVES** sélectionnez **3pts** comme type, sélectionnez la valeur **Y** du premier point et ajuster sa valeur. Faites de même pour les 2 autres points, et quittez. Revenez à l'écran **MIXER**, allez sur la ligne de **CH6**, entrer dans l'éditeur, sélectionnez **CV1** sur la ligne **Curve** et quittez.

Maintenant, quelque chose de plus «compliqué», si le train d'atterrissage de votre modèle est rétractable et que vous voulez le contrôler par le commutateur avec **SA** (3 positions) mais souhaitez seulement 2 valeurs de sortie possibles (train rentré / train sorti), les choses ne fonctionneront pas (**SA** donnerait 3 valeurs -**100 %, 0 %,** +**100 %**). Dans ce cas, vous pouvez utiliser **MAX** qui représente une valeur fixe. Créez une ligne de mixage sur un canal (disons **CH5**) avec **MAX** pour **Source** et **100 %** pour **Weight** (ratio), vous pouvez attribuer un nom sur **Mix name** par exemple **Tr Rentr**. Maintenant, créez une deuxième ligne de mixage sous la première par une pression longue sur **ENT** et sélectionnez **Insert after**. Choisissez encore **MAX** pour **Source**, puis -**100 %** pour **Weight**. (Un raccourci pratique : l'appui simultané sur + et - inverse la valeur). Faites défiler jusqu'au champ **Multpx** et sélectionnez **Replace**. Maintenant, allez dans le réglage du commutateur, passer en mode édition, basculez le commutateur **SA** en haut (s'il y est déjà, abaissez puis remontez le), et appuyez sur la touches + et - en même temps. Cela transforme l'entrée **SA** en **!SA**. Cela signifie que la ligne est active quand **SA** n'est pas dans la position haute. Nommez la ligne "**Tr Sorti**" et vous avez terminé. Que se passe-t-il : **CH5** sera à 100% par défaut (la première ligne de mixage est active), mais quand **SA** est soit au milieu soit en bas la 2e ligne est activée et remplace la première amenant la sortie à -**100 %.**

Si vous revenez à l'écran de mixage et manœuvrez **SA**, vous verrez que quand il n'est pas en haut la 2ème ligne se met en gras car elle devient active, alors que la première revient à la normale car elle a été désactivée par le paramètre **Replace** de la deuxième ligne. Encore une fois cela semble long, mais cela ne prendra qu'environ 30 secondes lorsque vous aurez l'habitude.

Bien sûr, si vous avez suivi, vous avez certainement compris que nous aurions pu utiliser le commutateur **SA** à la deuxième ligne, et que par la suite le rôle des 2 lignes serait permuté (deuxième ligne active lorsque le commutateur est en haut, première active dans le 2 autres positions). Mais alors, je n'aurais pas eu l'occasion d'expliquer le rôle du "**!**". Je préfère également avoir la valeur par défaut lorsque les commutateurs sont en position haute et que la première ligne de mixage sur un canal donne la valeur par défaut.

Et maintenant, quelque chose de plus simple : Supposons que nous avons deux ailerons avec servos séparés. Utiliser un câble en Y pour connecter est trop "vieille école" aujourd'hui, nous allons donc utiliser un canal supplémentaire. Nous avons déjà le premier aileron sur **CH1**, **CH5** et **CH 6** sont occupés par les volets et le train d'atterrissage, c'est pourquoi nous utiliserons le **CH7**.

Le deuxième aileron doit bouger avec le manche des ailerons, tout comme défini sur la première ligne de l'écran de mixage. Il suffit de copier cette première ligne, simplement en l'accentuant, un appui long sur la touche **ENT** et sélectionner l'option **Copy**. Déplacez la nouvelle ligne vers **CH7** avec la touche - et appuyez sur **ENT**.

Cela fonctionnerait bien, mais nous avons nos propres préférences encore une fois, changer le ratio de -100 % parce que d'un point de vue logique, le deuxième aileron est censé pour se déplacer dans la direction opposée à la première. Nous verrons plus tard pourquoi cela a du sens.

Prochaine étape : un petit mixage. Je vais être paresseux et juste vous dire de revenir et examiner la description de l'écran de mixage un peu plus haut pour programmer une compensation Gaz **->** Profondeur. Je suis sûr que ça va vous sembler beaucoup plus clair maintenant!

Faisons un mixage delta. Encore une fois, quel genre de surfaces de contrôle avons-nous et que voulonsnous faire?

Nous avons 2 élevons. Ils doivent aller dans la même direction lorsque le manche de profondeur est déplacé, mais ils doivent se déplacer dans des directions opposées lorsque le manche des ailerons est déplacé.

Donc, commençons par choisir 2 canaux pour commander nos servos : **CH3** et **CH7**, parce que... pourquoi pas. Essayons d'oublier les attributions fixes de canaux de l'ancienne école.

**CH3** doit se déplacer avec le manche de profondeur, donc nous allons créer une ligne de mixage avec **Ele** comme **Source**. **CH3** doit aussi se déplacer avec le manche d'ailerons, donc nous devons créer une 2ème ligne de mixage avec **Ail** comme **Source**. Laissons le multiplexage réglé sur **Add**, car c'est exactement ce que nous voulons faire, les 2 entrées doivent être additionnées.

Maintenant, parlons un peu ratios. Lorsqu'ils sont fixés à 100% cela signifie qu'une déviation complète du manche des ailerons créera une déviation complète de **CH3**, de même pour le manche de profondeur. Comme nous additionnons les 2 entrées, si nous mettons le manche dans le coin supérieur droit (*en supposant que nous sommes en mode 2*) nous avons 100% + 100% = 200% en sortie sur **CH3**. Toutefois, les limites définies sur l'écran **SERVOS** sont fixés à 100%, ce qui signifie que la sortie sera écrêtée. Lorsque la sortie du mixage pour un canal va au-delà de 100%, le servo ne se déplace pas plus loin. Ce n'est pas différent des autres radios. Les mixages delta prédéfinis fournissent généralement les pourcentages par défaut à insérer pour décider de l'amplitude de la gouverne de profondeur et des ailerons, ce qui revient au même. Si vous entrez des ratios trop élevés une partie de la course du manche sera inefficace.

Le débat sur le choix de la valeur des ratios à est probablement sans fin. Certains sont satisfaits avec 100% et écrêtage, d'autres préfèrent 50% afin qu'il n'y ait jamais d'écrêtage, et d'autres encore, comme moi, choisissent une valeur entre les deux. Personnellement j'utilise 70%.

Alors, disons que nous avons maintenant 2 lignes de mixage sur **CH3 :** 70 % **Ail** et 70 % **Ele**. Comme nous l'avons dit, **CH7** doit répondre la même manière à l'entrée de la profondeur, donc nous allons ajouter une ligne de mixage **Ele** 70 %. **CH7** doit aussi répondre au manche des ailerons proportionnellement mais dans la direction opposée, donc nous allons définir... -70 %.

C'est la raison pour laquelle j'ai défini -100% dans le précédent exemple de double aileron. S'efforcer d'appliquer cette logique de pensée, même lorsque ce n'est pas vraiment nécessaire, vous aidera à faire les choses correctement au besoin. Par exemple dans ce scenario de double aileron nous aurions pu définir les deux ailerons à 100%, puis employer l'inversion de servo pour inverser un aileron afin d'obtenir le même résultat sur le modèle, mais dans le scénario de mixage delta cela ne fonctionnerait pas.

#### <span id="page-33-0"></span>**3.3. Écran servos**

Maintenant que les mixages sont configurés et les comportements des contrôles définis, l'étape suivante consiste à configurer la façon dont ces ordres seront exécutés par les servos. À ce stade, vous aurez envie de raccorder vos servos au récepteur, retirez les palonniers des servos, les accessoires du moteur (sécurité avant tout), et raccordez un accu de réception. Lier (bind) le récepteur si ce n'est pas encore fait.

Centrez toutes les commandes (vous pouvez regarder le moniteur de canaux et viser 0), et pour chaque servo montez le palonnier de manière à ce que ses bras soient autant que possible perpendiculaires à la tringlerie qu'il va actionner. Selon la loi de Murphy (celui de la tartine beurrée), la bonne position se situera entre 2 crans de l'axe de sortie du servo. Pour parfaire la perpendicularité modifier la valeur **PPM Center** (1500 par défaut) dans l'écran **SERVOS**. Ce paramètre, utilisé au lieu de subtrim, évite une perte de course sur les servos, et assure que les résultats observés dans le moniteur canaux sont conformes aux entrées de contrôles réels. Connectez vos tringleries de sorte que les surfaces de contrôle sont au neutre (ou au milieu de leur course attendue, par exemple pour les volets).

À présent, déplacez les commandes de la radio soigneusement pour contrôler les mouvements des servos, en tenant compte du fait qu'il peut y avoir quelques contraintes mécaniques. Inverser le sens de déplacement du servo si besoin. Ajuster les tringleries afin d'avoir un peu plus de course que nécessaire pour les deux sens. Si elles forcent légèrement aux extrémités de la course, ou si les déplacements ne sont pas parfaitement symétriques, ce n'est pas un problème (pour l'instant).

Ajustez alors les limites mini et maxi (fins de courses). Celles-ci devraient être placées de sorte que :

Vous ayez un peu plus de course que vous n'aurez jamais besoin,

Il n'y ait pas de liaison mécanique,

Les courses soient les mêmes des deux côtés à pleine déviation du contrôle.

Nous en avons terminé pour cet écran. Vous avez déjà nommé vos canaux bien sûr.

#### <span id="page-34-0"></span>**3.4. Écran Manches**

Vous avez probablement noté qu'il y a une chose que nous n'avons pas encore faite : ajuster les courses. C'est ce que nous faisons maintenant.

Pour chaque manche, créez une ligne de ratio. Réglez le ratio pour atteindre les courses souhaitées. Ajoutez de l'expo si désiré. C'est votre taux par défaut, il est donc préférable de ne pas choisir un commutateur.

Si vous souhaitez plusieurs taux, créez une nouvelle ligne avant la valeur par défaut, entrez le nouveau ratio/expo, choisissez un commutateur. Répétez autant de fois que souhaité. Ce qu'il est important de savoir, c'est que la première ligne qui a son commutateur sur marche (en partant du haut) sera celle qui est active. Donc, si vous créez un ratio au-dessous d'une ligne sans aucun commutateur, il ne sera jamais actif. Pensez à l'ordre de priorité si vous choisissez de combinaisons qui peuvent conduire à 2 ratios ayant leur commutateur sur ON celui du haut est prioritaire sur les autres. Idéalement, vous devriez choisir vos commutateurs de sorte que cela n'arrive jamais.

Eh bien, maintenant vous pouvez aller voler!

#### <span id="page-34-1"></span>**3.5. Directives de configuration du modèle**

Il est temps de faire un petit résumé. Comme nous l'avons vu, il y a différentes manières de réaliser la même chose dans le firmware, donc nous allons essayer de donner quelques directives à suivre pour une bonne configuration des modèles. Si vous suivez ces directives, elles vous aideront à configurer votre modèle rapidement, garder votre installation propre, et comprendre plus tard ce que vous avez fait.

Avec un modèle simple à 4 canaux où chaque servo est contrôlé par une seule entrée de commande, si vous voulez réduire la course des ailerons, vous pouvez le faire soit avec le dual rate d'aileron (D/R), le ratio de la ligne de mixage reliant le manche des ailerons au canal des ailerons, ou en ajustant les limites pour ce canal. Pour un modèle aussi simple, la manière de faire n'a pas beaucoup d'importance, mais dès que vous serez confrontés à des modèles plus compliqués avec flaperons, empennages papillon, aérofreins crocodiles, etc., le réglage des limites de courses (par exemple) serait tout simplement impossible à mettre en place correctement dans le modèle.

Commencez par la configuration des mixages. Comme vu plus haut, pensez à quels sont les contrôles dont vous avez besoin, comment vous voulez qu'ils agissent sur les gouvernes et à choisir quel canal du récepteur vous souhaitez utiliser pour chacun de ces contrôles.

Pour chacun de ces canaux, créez une ligne de mixage pour chaque commande de l'émetteur devant agir sur le canal. Comprenez la quantité relative de mouvement que chacun d'entre eux doit faire sur la base de 100 %. Oubliez les courses pour l'instant, si un contrôle doit avoir une action moitié d'un autre la valeur de l'un est 50 % et celle de l'autre 100 %. Maintenez le mélangeur dédié uniquement à la partie "logique" de la configuration.

Si, par exemple, pour les planeurs complexes vous avez plus d'une surface de contrôle qui doit recevoir le même mixage, isoler le comme une "fonction" sur un canal "virtuel" libre dont vous savez que vous n'aurez pas à l'utiliser pour un servo, disons **CH10**.

Puis référencez **CH10** dans les canaux de sortie requis avec une ligne de mixage de ratio 100 %. Cela permettra d'économiser lignes de mixages et d'ajouter à la clarté. Nommez les canaux et les mixages qui ne sont pas explicites.

Définissez les paramètres des servos. Prendre bien soin de la configuration mécanique, meilleure elle sera, plus facile sera la configuration de la radio et le plus précis seront vos contrôles. Si vous avez besoin d'utiliser subtrim pour déplacer artificiellement un contrôle (par exemple dans le cas de flaperons qui ont besoin d'une bien plus grande course vers le bas que sur vers le haut), n'oubliez pas d'utiliser le mode de sortie "=" pour conserver la symétrie.

Définissez toujours les courses des commandes à l'aide de l'écran **STICKS**.

Maintenant les courses sont ajustées, le mixage est défini selon une bonne logique et les sorties sont définies pour un bon ajustement mécanique. Comme chaque partie de la configuration est clairement séparée, si vous devez changer quelque chose, tout ajustement ne nécessite l'intervention que sur l'un des écrans.

Si vous êtes victime d'un crash ou si vous modifiez quelque chose mécaniquement, vous interviendrez sur l'écran **SERVOS**. Si vos courses sont trop grandes, ce sera sur écran **STICKS**. Si la valeur de la compensation ou le ratio de mixage est mauvais, ce sera sur écran **MIXER**.

Rappelez-vous que vous pouvez utiliser les commutateurs personnalisés qui peuvent être utilisés pour combiner des fonctions diverses, permettre par exemple l'activation de quelques mixeurs seulement si un autre est actif, etc…

Il est aussi recommandé de se servir de la fonction personnalisée **SafetyCHxx** (Sécurité Voie xx) pour attribuer un commutateur de sécurité pour la voie des "gaz" des modèles électriques. Choisissez votre commutateur de verrouillage de la voie des "gaz", choisissez la fonction adéquate pour ce canal, mettez la valeur à -100, cochez ensuite la case. Alors que vous devriez toujours configurer votre modèle sans qu'il soit alimenté, ou avec un système de blocage, ou du moins sans hélice, la "sécurité" sert à forcer le canal à la valeur par défaut de 0 (mi-gaz), tout en vous permettant, si votre commutateur est actif, de parcourir la liste des fonctions.

La fonction personnalisée **Inst. Trim** (Trim instantané) permet d'ajouter les positions actuelles des manches à leurs trims respectifs. C'est utile pour le premier vol d'un modèle qui pourrait être mal trimé, au lieu d'appuyer sur le trim jusqu'à ce que l'effet soit suffisant, mettre le modèle à peu près en ligne de vol rectiligne et actionner l'inter, les trim seront ajustés. Cette fonction personnalisée doit être désactivée une fois que le modèle est réglé, car l'activer par erreur peut avoir un effet néfaste.

Une fois le vol terminé, la fonction **Trim=>Offsets**, au bas de la page **SERVOS** peut être utilisé pour transférer le contenu des trims dans les paramètres **Subtrim**. Sachez qu'à moins que le **Subtrim Mode** du servo ne soit réglé sur "**=**" une valeur excessive de subtrim peut entraîner une course dissymétrique et affecter des paramètres tels que différentiel.

## <span id="page-35-0"></span>**4. Les fonctionnalités avancées**

#### <span id="page-35-1"></span>**4.1. Phases de vol**

Les phases de vol dans **OpenTx** sont relativement simples par rapport à la plupart des radios. Les réglages sont simplement : un nom (affiché sur les principales fenêtres), un commutateur pour les activer, un réglage de trim et 2 paramètres de fondu en entrée/sortie (**Fade In** et **Fade Out**). Pourtant, elles sont très puissantes, parce que les principaux paramètres sont en fait juste situés ailleurs dans le dual rate et les mixeurs. Chacun d'eux a une liste de sélection de phase de vol, qui permet de déterminer dans laquelle (lesquelles) ils sont actifs. Donc, (presque) tout est fait par des mixeurs dédiés.

Comme les trims peuvent être associés à une phase de vol spécifique (ils le sont par défaut), cela permet par exemple dans une phase de vol d'activer les volets ou le train d'atterrissage et d'utiliser l'ensemble distinct des trims pour contrer la traînée supplémentaire qui provoque souvent un effet indésirable sur la trajectoire de l'appareil.

#### <span id="page-36-0"></span>**4.2. Les valeurs de télémétrie**

Ce qui suit suppose que votre radio est équipée d'une carte micro-SD et d'un pack de voix fonctionnel. À nouveau, nous recommandons l'utilisation des capacités vocales de la radio pour profiter de ses énormes possibilités d'alertes. En effet, les bips utilisés par défaut, lorsqu'aucun pack de voix n'est installé, ne sont pas évidents à comprendre en situation de stress.

Le **RSSI** est probablement la donnée de télémesure la plus importante. Il indique l'intensité du signal radio reçu dans le modèle réduit par le récepteur et il avertit en cas de risque de perte de contrôle, que ce soit à cause d'interférences extérieures, de l'éloignement excessif du modèle ou d'antennes mal orientées ou endommagées, etc.

Le menu des réglages télémétriques permet 2 niveaux d'alerte annoncés en clair ("Signal radio bas" et "Signal radio critique"). Par défaut, ils retentissent pour des valeurs du RSSI considérées généralement comme sûres et appropriées pour du vol à vue (45 et 42), mais si vous voulez régler d'autres seuils les explications ci-après vous aideront :

Le menu des réglages télémétriques permet 2 niveaux d'alerte annoncés en clair (« Signal radio bas » et « signal radio critique »). Par défaut, ils retentissent pour des valeurs du **RSSI** considérées généralement comme sûres et appropriées pour du vol à vue (45 et 42), mais si vous voulez régler d'autres seuils les explications ci-après vous aideront :

Sur les équipements Frsky, le **RSSI** est représenté selon une échelle logarithmique (dB), et non en %. Cela signifie que lorsque le **RSSI** est élevé, une petite variation de la distance entre l'émetteur et le récepteur va conduire à une variation importante de la valeur du **RSSI**. Il est parfaitement normal d'avoir une valeur d'environ 100% juste à côté du modèle et de descendre autour de 70 à l'autre bout du terrain. Et même si la valeur du **RSSI** est seulement de 50, il faut faire parcourir au modèle pas mal de distance supplémentaire pour attendre le niveau d'alarme de 45.

Pour donner une règle basique d'estimation du **RSSI**, un doublement de la distance entre le modèle et le pilote conduit à une diminution de la valeur du **RSSI** de 6 dB ce qui devrait illustrer l'explication précédente : si vous vous situez à 5 mètres de votre modèle réduit, il faut vous éloigner de seulement 5 mètres pour réduire le signal **RSSI** de 6dB, mais si vous êtes à 600 mètres du modèle, il faudra parcourir 600 mètres de plus pour faire baisser la valeur du signal de ces "mêmes" de 6 dB.

La perte de contrôle intervient pour une valeur de **RSSI** voisine de 38, par conséquent, fixer un seul d'alarme à 10 n'a aucune utilité. D'après les explications ci-avant, on peut voir qu'entre le niveau d'alarme critique par défaut (42) et la perte pratique de contrôle, il y a une marge d'environ 4 dB qui correspond à un facteur d'éloignement voisin de 1,5. Par conséquent, ces niveaux d'alarme sont plutôt raisonnables et en situation normale, même si vous entendez l'alarme critique, vous devriez être encore loin de perdre le contrôle. Des pertes intermittentes dues à des atténuations locales du signal et des inadéquations d'orientation des antennes pourraient toutefois devenir de plus en plus fréquentes.

Comme indiqué, les seuils d'alarme par défaut sont considérés comme sûrs pour le vol à vue habituel mais par exemple, si l'on considère du vol en FPV couplé avec des systèmes de retour automatique à domicile et un failsafe configuré correctement, la marge de sécurité peut être diminuée et il doit être possible de doubler la portée standard avec un tel système. À vous de faire vos propres expériences (en toute sécurité), car au fur et à mesure que l'on réduit cette marge l'influence des sources externes d'interférence devient plus notable, de sorte qu'il est impossible de prévoir le comportement d'une configuration donnée dans un modèle particulier.

La Taranis possède également une alarme qui vous avertira si le signal du retour de télémesure est perdu ou retrouvé. Le signal de télémesure est transmis de façon similaire au signal de radiocommande et avec le même niveau de puissance. Il devrait donc avoir une portée analogue et les alarmes de sécurité, définies pour la liaison radio qui sont décrites ci-dessus, devraient garantir que la liaison de télémesure est toujours établie.

Cependant, il est possible que pour une raison quelconque (tolérances de fabrication entraînant de légères différences de portée entre signaux aller et retour, sources locales d'interférence situées à proximité immédiate de la radio, ...) la liaison de télémesure soit prématurément perdue, auquel cas il est essentiel de vous prévenir car vous devez être conscient que toutes les alarmes basées sur la télémesure ne pourront PLUS retentir.

Évidemment, si la radio n'a pas le retour d'information du récepteur sur le **RSSI** elle ne pourra pas vous avertir que le **RSSI** est bas. De même, si vous surveillez la tension embarquée ou l'intensité consommée pour savoir à quel moment atterrir, les alarmes que vous aurez définies pour cela ne pourront pas sonner si les données de télémesure ne sont pas disponibles.

Soyez donc conscient de la signification de l'avertissement sonore « télémétrie perdue » et tenez en compte, soit en vous fiant à d'autres sources d'information, soit en atterrissant et en recherchant les causes de la perte du signal de télémesure.

Notez que lorsque la radio et le récepteur sont très proches l'un de l'autre (en général <1m) vous pouvez entendre les messages d'alarme « télémétrie perdu" et "télémétrie retrouvée ». Il ne s'agit pas d'un mauvais fonctionnement et cela s'arrête lorsque les deux appareils sont éloignés

Le reste du sujet, sur la télémétrie en elle-même, a déjà été en grande partie expliqué. Le menu **TELEMETRY** permet de configurer les différents paramètres qui ont été explicités dans l'aperçu de ce menu. Les écrans de télémesure montreront les données selon la configuration. Si vous avez une carte micro-SD dans votre radio, vous pouvez utiliser la fonction spéciale "Logs SD" pour enregistrer les données de télémétrie en vol. Le fichier d'enregistrement peut ensuite être lue dans **Companion9x** ou ouvert dans un tableur.

#### <span id="page-37-0"></span>**4.3. Audio**

L'une des principales caractéristiques de la radio est la fonction de synthèse vocale. Se procurer une carte micro-SD (Format FAT16/32) et copier dessus le pack de sons disponibles en téléchargement à partir de **Companion9x**. Insérez-la dans la fente prévue située dans le compartiment de la batterie, (voir photo chap. 1.4. Matériel) la radio sera alors en mesure de lire des fichiers audio, en réponse à divers événements tels que : Trim centré/Trim aux extrémités, l'activation d'un commutateur (physique ou personnalisé), pour lire un fichier de musique de fond, et enfin pour annoncer toutes les valeurs disponibles (télémétrie, paramètres, position des manches) en d'une voix claire. Des sons personnalisés peuvent être placés dans le dossier **SOUNDS** de la langue sur la carte SD et seront disponibles à l'emploi. La langue est définie dans le menu paramètres généraux et peut être modifiée à tout moment et aussi longtemps que le pack de la langue est présent sur la carte.

Les fichiers ZIP avec les packs de voix standards peuvent être téléchargés à partir de **Companion9x**, ou sur Internet. Extraire le fichier zip à la racine de la carte SD, les dossiers nécessaires seront créés (par exemple : SOUNDS\FR pour le pack français).

Les fonctions Audio sont simples et ne se composent que de 6 fonctions personnalisables :

**Play Track** : Joue un fichier audio de la carte SD lorsque le commutateur associé est actif. Si l'option de répétition est activée, le son se répétera à intervalle défini tant que le commutateur est actif. Ceci peut être utilisé pour annoncer les modes de vol, la position du manche des gaz, la position des volets, etc. lorsque le commutateur associé est activé ou à la demande.

**Play Value** : Annonce la valeur du paramètre sélectionné lorsque le commutateur est actif. Le paramètre de répétition est également disponible.

**BgMusic** : Démarre la lecture d'une piste de musique de fond (qui peut bien sûr être aussi l'annonce des séquences du programme de vol). Le commutateur doit rester sur ON pour continuer la lecture.

**BgMusic || :** Met en pause la musique de fond et reprend la lecture lorsque celle-ci est sur pause. Le commutateur BgMusic doit rester actif tout le temps, ou la lecture recommencera à partir du début.

**Vario** : Reproduit le son le son d'un variomètre de planeur utilisant les données de télémesure "altitude" ou "vitesse verticale".

**Volume** : Permet de régler le volume audio pour l'ensemble de la radio suivant la valeur d'une entrée, par exemple un potentiomètre.

L'exemple suivant montre quelques fonctions personnalisées définies : **CF8** à **CF12** : Annonces à l'activation ou la désactivation de commutateurs. **CF13** et **CF14** : Une pression sur le bouton poussoir **SH** lit la valeur de la minuterie 2 suivie de la consommation sur la batterie du récepteur (nombre de mAh obtenu par le capteur de courant embarqué FrSKY FAS-40/FAS-100).

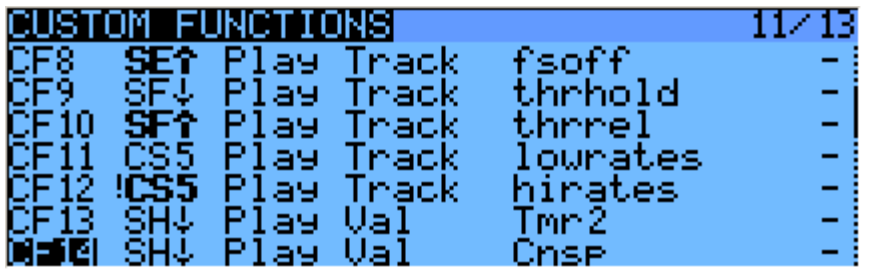

#### <span id="page-38-0"></span>**4.4. Sons personnalisés - sans l'aide d'une fonction**

Outre les sons lus par fonctions personnalisées, il y a quelques sons prédéfinis qui seront lus automatiquement lorsqu'un événement se produit si un fichier nommé de manière appropriée est placé dans le bon dossier.

Actuellement, les événements suivants sont pris en charge :

Changement de phase de vol :

Lorsque la phase de vol est activée, le fichier \SOUNDS\ (langue) \ (nom\_de\_modèle) \ (nom\_de\_phase\_de\_vol) -ON.wav est lu s'il est présent.

Lorsque la phase de vol est désactivée, le fichier \SOUNDS\ (langue) \ (nom\_de\_modèle) \ (nom\_de\_phase\_de\_vol)-OFF.wav est lu s'il est présent.

Les dossiers " nom\_de\_modèle " et " nom\_de\_phase\_de\_vol " devraient être identiques (y compris la casse) respectivement au nom de votre modèle et au nom de la phase de vol, avec des espaces remplacés par des caractères de soulignement "**\_**". Bien sûr, seuls les fichiers que vous souhaitez et placez sur la carte seront joués, si l'annonce de certaines phases ne vous intéressent pas, il suffit de ne pas mettre de fichier correspondant.

#### <span id="page-38-1"></span>**4.5. Les variables globales**

Nous avons déjà mentionné comment les variables globales pourraient être utilisées pour regrouper plusieurs ajustements dans un seul et même endroit, et d'affecter ces ajustements à des phases de vol spécifiques. Il a été aussi noté les variables globales pourraient être ajustées en vol à l'aide de la fonction personnalisée **AdjustGVx**. Lorsque le commutateur de la fonction personnalisée est activé, la valeur de la variable globale va suivre l'entrée sélectionnée. Rappelez-vous qu'il y a 4 groupes de commandes (manches, potentiomètres ajustables, curseurs latéraux, commutateurs) qui peuvent être commutées par un appui long sur **ENT** sur le champ de saisie et n'oubliez pas de cocher la case de sécurité une fois la configuration terminée et d'avoir fait en sorte que le commutateur soit sur arrêt afin éviter d'écraser votre **GVAR** par erreur pendant le défilement la liste source.

C'est la façon de régler les valeurs en vol. La fonction personnalisée du commutateur sert de verrou pour geler la valeur ou permettre le réglage. Lorsqu'une variable est mise à jour, une fenêtre contextuelle avec le nom de la variable et la nouvelle valeur s'affiche sur les écrans principaux.

La liste des canaux est l'une des sources disponibles pour le réglage des variables globales. C'est probablement le principal moyen que vous utiliserez pour régler les **GVAR**s pour une raison simple : imaginons que vous souhaitez régler un débattement avec le potentiomètre **S1**.

Si vous sélectionnez **GV1** en tant que paramètre de ratio dans une ligne de mixage et que vous utilisez simplement la fonction personnalisée **Adjust GV1** avec **S1** en tant que source et **SH** (par exemple) en tant que déclencheur, vous serez en mesure d'ajuster votre débattement entre -100% et +100%. Être capable de désactiver et même d'inverser votre débattement ne semble pas très amusant, alors vous aurez envie de limiter la plage de réglage. Le plus simple est d'utiliser un canal libre pour cela. Créer une ligne de mixage sur **CH12** (canal de **S1**), et utiliser les paramètres **Weight**, **Offset** ou **Curve** pour que la sortie de ce canal couvre un éventail (disons) entre 50 et 80% par rapport à la course du manche. Ensuite, réglez le paramètre **Source** de la fonction **Adjust GV1** sur **CH12**.

#### <span id="page-39-0"></span>**4.6. Quelques exemples d'interaction**

La puissance du système provient maintenant de la combinaison des caractéristiques différentes. Les commutateurs personnalisés peuvent être utilisés pour créer les conditions qui déclenchent la lecture audio, par exemple l'utilisation du commutateur personnalisé "**CS1 d≥x Alt 10**" comme déclencheur pour "**Play Value Alt**" aura comme conséquence l'annonce de l'altitude à chaque fois qu'elle a varié de 10m. "**CS2 a<x Spd 35**" déclenchera "**Play track lowspd**" qui jouera le fichier **lowspd.wav** (qui serait enregistré) sur la carte **SD**, "**Low Speed**" sera annoncé lorsque la vitesse GPS sera inférieure à 35 km/h. Si vous souhaitez que plusieurs paramètres soient annoncés séquentiellement, vous pouvez définir plusieurs fonctions personnalisées "**Play Value**" toutes déclenchées par le commutateur temporaire **SH** comme indiqué ci-dessus. Un action sur ce commutateur va alors déclencher la lecture de tous les paramètres l'un après l'autre.

Mais comme nous savons que les commutateurs personnalisés peuvent être utilisés partout où un commutateur est définissable, rien ne vous empêche de réutiliser la même CS2 pour déclencher le déploiement des volets automatique une fois la vitesse inférieure à 35 km/h obtenue. C'est vrai, tout peut être utilisé pour affecter quoi que ce soit.

## <span id="page-39-1"></span>**5. Introduction à Companion9x**

Comme nous l'avons brièvement mentionné, **OpenTx** est livré avec un homologue sur ordinateur fonctionnant sous Windows, Mac OS et Linux : [Companion9x](http://code.google.com/p/companion9x/) (voir page des liens en début de ce manuel).

Ce logiciel vous permettra de sauvegarder, d'éditer et de partager les réglages de votre radio. Il peut également simuler à la fois la configuration du modèle et l'interface propre de la radio sur l'ordinateur, il est donc un excellent outil pour "essayer des choses", même sans radio. **Companion9x** peut accélérer significativement la configuration de nouveaux modèles grâce à l'interface PC qui n'est pas limitée à quelques boutons et un petit écran.

#### <span id="page-39-2"></span>**5.1. Concepts de base**

**Companion9x** accompli 2 missions principales :

Gestion des paramètres de la radio et de modèles

Téléchargement de nouveaux firmwares de la radio, et le transfert sur la radio.

Une chose importante à comprendre, c'est comment les choses sont stockées sur la radio. Nous allons parler régulièrement de 2 différents types de mémoires, **Flash** et **EEPROM**.

**Flash** est la mémoire où réside le firmware (ou Système d'exploitation) de la radio. "Flasher la radio" signifie remplacer le firmware, ce que vous ferez habituellement soit pour mettre à niveau vers une nouvelle version ou pour changer la langue. Les modèles et les réglages ne sont pas affectés lors du flashage du firmware. Sur la Taranis, le flashage se fait avec la radio sur **OFF**. Alors, éteignez la radio, puis branchez-la au port USB de l'ordinateur.

**EEPROM** est la mémoire séparée des modèles. Sa lecture permet la sauvegarde et l'édition dans **Companion9x**, l'écriture transfère le résultat de l'édition à la radio. Sur la Taranis, cela se fait avec la radio sur **ON.** Allumez-la, rejetez tous les avertissements afin d'afficher les écrans principaux, puis branchez le câble USB. Vous verrez apparaître deux lecteurs USB, l'un est la carte SD, et l'autre est le lecteur virtuel de l'EEPROM.

**Companion9x** va donc gérer 2 types de fichiers différents. Les fichiers de firmware, qui peuvent être téléchargés à partir de la fenêtre de dialogue **Préférences**, mais qui ne sont pas modifiables et peuvent seulement être transférées vers la radio ou à partir de la radio, et les fichiers de l'EEPROM pour laquelle **Companion9x** fournit un éditeur qui permet de modifier tout ce qui peut être modifié sur la radio ellemême.

Lors de la création (Fichier -> Nouveau) ou l'ouverture (soit par piquer-glisser sur la fenêtre principale ou via le menu déroulant Fichier -> Ouvrir) un fichier EEPROM (xyz.eepe), une fenêtre de documents apparaît. Plusieurs de ces fenêtres peuvent être ouvertes en même temps, vous permettant de copier des modèles ou des paramètres entre les fichiers. Essayez d'ouvrir un fichier de firmware de cette façon générera une erreur indiquant que le fichier n'est pas valide. Cela ne signifie pas que le firmware n'est pas valide, mais simplement que ce n'est pas un fichier de paramètres.

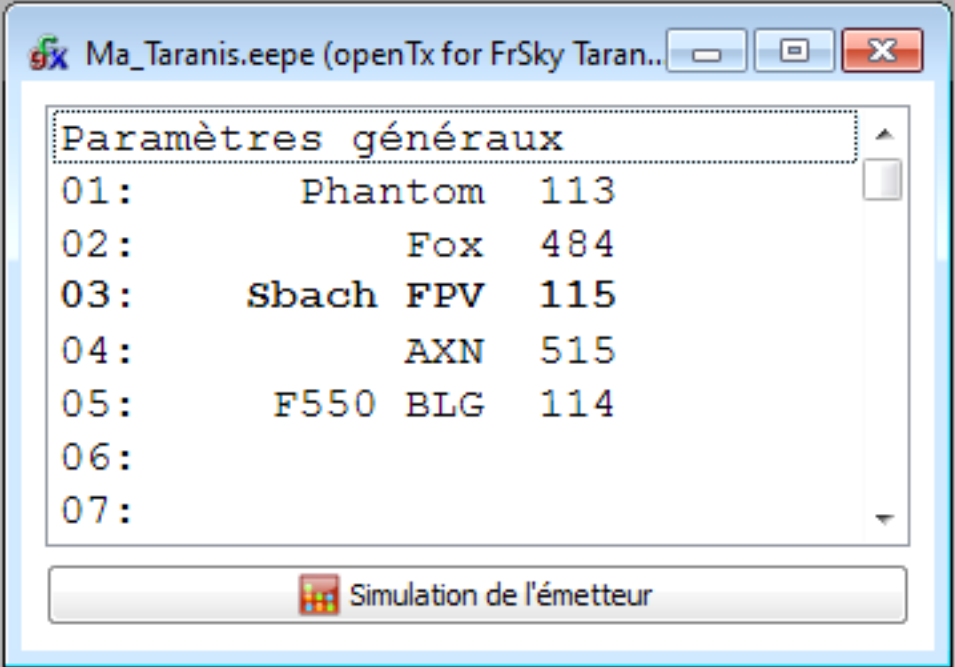

La fenêtre du document consiste en une entrée "Paramètres généraux" sur lequel vous pouvez doublecliquer pour accéder aux paramètres de la radio, et jusqu'à 60 lignes de modèles. Le modèle qui est actuellement sélectionné sur la radio s'affiche en gras. Il peut être sélectionné comme modèle par défaut dans companion9x par un clic droit sur la ligne du modèle, puis en cliquant sur "Choisir comme modèle par défaut". Double-cliquer sur une ligne de modèle va ouvrir l'éditeur pour ce modèle, le créant si le la ligne est vide.

Les opérations de la mémoire vers ou à partir de la radio sont gérées par les entrées du menu "Flasher" :

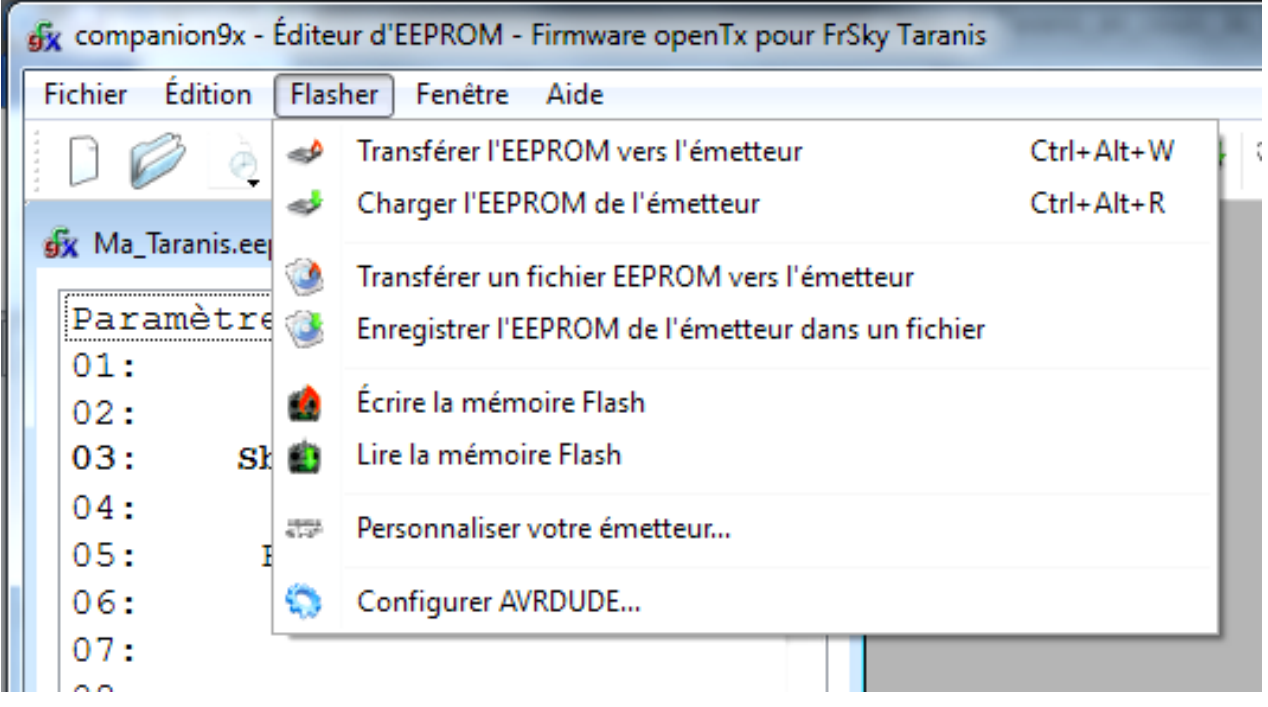

**Transférer l'EEPROM vers l'émetteur** envoie un document ouvert et sélectionné à la radio (si vous avez en plus d'un ouvert, assurez-vous de sélectionner celui que vous voulez transférer).

**Charger l'EEPROM de l'émetteur** lira le contenu EEPROM de la radio, et l'ouvrir dans un nouveau document dans companion9x. Le document est ouvert pour l'édition, mais n'est pas sauvegardé sur le disque automatiquement.

**Transférer un fichier EEPROM vers l'émetteur** vous permettra de sélectionner un fichier, et de le transférer "tel quel" à la radio. C'est la meilleure façon de restaurer une sauvegarde sans qu'aucun traitement n'intervienne.

**Enregistrer l'EEPROM de l'émetteur dans un fichier** lira le contenu de l'EEPROM de la radio et l'enregistrera directement dans un fichier. C'est la meilleure façon de sauvegarder les paramètres de votre radio car ils seront sauvés "tels quels", sans traitement dans **Companion9x**. Valider, puis choisir un emplacement, un nom et sauvegarder.

**Écrire la mémoire flash** va flasher le firmware de la radio à partir du fichier sélectionné. Une fois le fichier sélectionné, vous avez la possibilité de remplacer l'écran de démarrage par défaut par une image de votre choix, ou une image sélectionnée dans les préférences.

**Lire la mémoire flash** va sauvegarder le firmware qui est actuellement à la radio dans un fichier.

#### <span id="page-41-0"></span>**5.2. Installation de Companion9x pour Taranis**

La première chose à faire est bien sûr de télécharger et d'installer la version appropriée de **Companion9x** pour votre système d'exploitation à partir de la page des téléchargements (voir page des liens en début de ce manuel). Une fois le programme installé, lancez-le. Vous arrivez sur la fenêtre principale.

#### Ouvrez la boîte fenêtre **Préférences** avec **Fichier -> Préférences**.

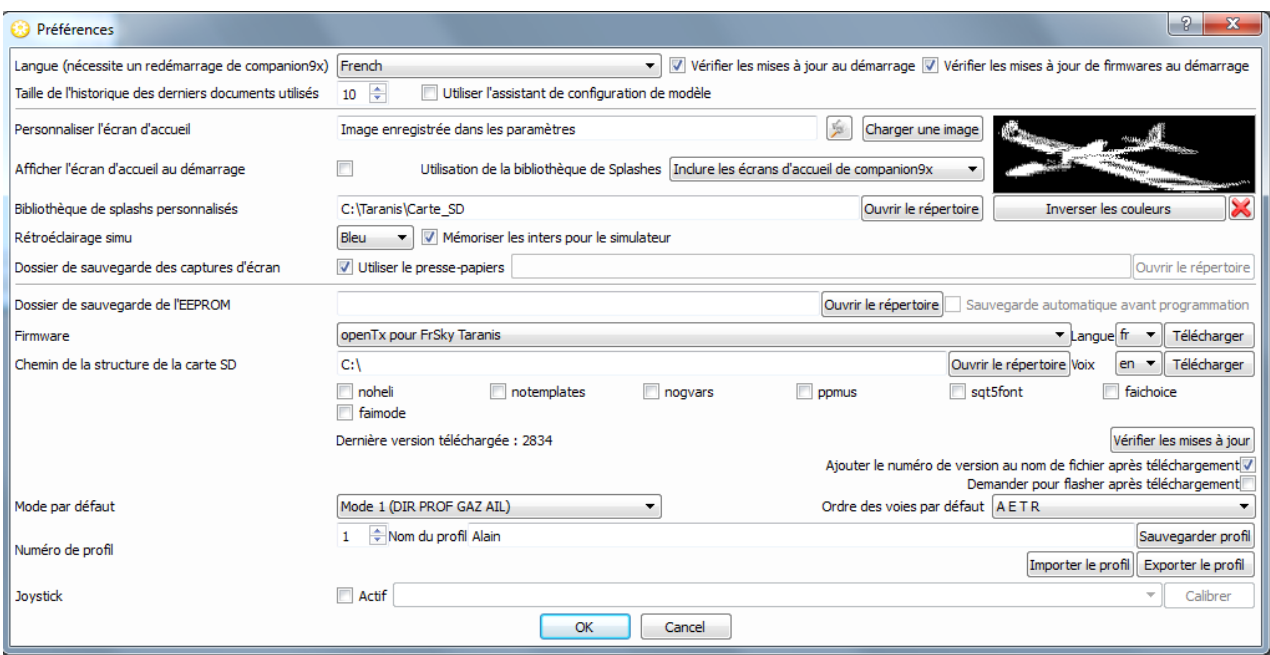

#### **Les réglages à faire :**

Langue du logiciel : FRENCH

**Vérification des mises à jour** automatiques au démarrage (de companion9x et du firmware).

**Écran d'accueil** : S'il faut afficher l'écran d'accueil lors du lancement companion9x

**Options du Simulateur** : Mémorise la position des inters, la couleur du rétro-éclairage et les appliques lors de la prochaine ouverture.

**Les paramètres d'affichage de l'écran d'accueil :** L'écran d'accueil est l'image affichée sur l'écran de la radio lorsque vous l'allumez. Les firmwares téléchargés viennent avec l'image OpenTxLogo, mais de nombreux utilisateurs aiment personnaliser l'image. Ainsi, vous pouvez choisir le dossier où vous stockez vos propres écrans de démarrage, et en sélectionner un par défaut à partir soit d'un fichier, soit de la bibliothèque de **Companion9x** Les écrans d'accueil doivent être 212x64 pixels et jusqu'à 16 niveaux de gris. (Notez que la bibliothèque n'a pas encore d'image aux dimensions Taranis).

Vous pourrez appliquer votre choix d'écran d'accueil lorsque vous flasherez le firmware.

**Firmware** : C'est là que vous allez choisir la langue, le type de radio que vous allez utiliser avec **Companion9x** et les options. Il est important que ces paramètres correspondent toujours au type de firmware et aux options actuellement sur la radio. Pour la Taranis le choix a été volontairement limité afin que la plupart des fonctionnalités soient accessibles à tous par défaut. Quelques options de choix personnel demeurent :

**noheli** : Supprime la page du menu de mixage CCPM Hélico,

**notemplates** : supprime la page de Gabarits,

**nogvars** : désactive le support Variables Globales et la page du menu associé,

**ppmus** : Le moniteur de canaux affiche les valeurs en microsecondes au lieu de %.

**Chemin de la structure de la carte SD** : Cela vous permet de choisir un dossier sur votre disque dur où vous avez fait une copie de la carte SD de la radio. Cela permet à **Companion9x** de remplir le sélecteur d'image de modèles avec les images qui se trouvent sur la carte, et faire de même pour les fichiers audio.

**Ajouter automatiquement le numéro de version au nom de fichier après téléchargement** : Lors du téléchargement d'un fichier de firmware, son nom comprend les options sélectionnées. Si cette case est cochée, le numéro de révision sera ajouté au nom de fichier pour le rendre plus facile la maintenance des fichiers de versions différentes.

**Mode et Ordre des voies par défaut** : Ceux-ci seront appliqués lorsque vous créez un nouveau document **EEPROM** dans **Companion9x**.

**Profils** : Permet de stocker différents paramètres définis et de permuter les profils facilement. Par exemple, si vous disposez de 2 radios avec différents firmwares ou modèles de carte, il n'est pas commode d'avoir à refaire tous les réglages (sélection du firmware, des options, ... ) à chaque fois que vous souhaitez effectuer des opérations sur l'autre radio. Ainsi, vous pouvez configurer tous les paramètres, sélectionner un profil vide avec la zone Numéro, entrer un nom pour identifier une radio en particulier, et cliquer sur **Sauvegarder profil**. Faites de même pour la deuxième radio. Vous allez maintenant être en mesure de sélectionner le bon profil pour la radio à utiliser, vous êtes en mesure d'utiliser le bouton de sélection de profil de la barre de menus dans la fenêtre principale de **Companion9x**. Notez que les profils peuvent également stocker et restaurer l'étalonnage de manche de chaque radio et les paramètres matériels (alarmes tension, les modes audio, ...) à partir de la page Paramètres généraux d'un document ouvert. Cela permet de copier un document d'une radio à l'autre sans avoir besoin de recalibrage ou de revenir sur les paramètres matériels.

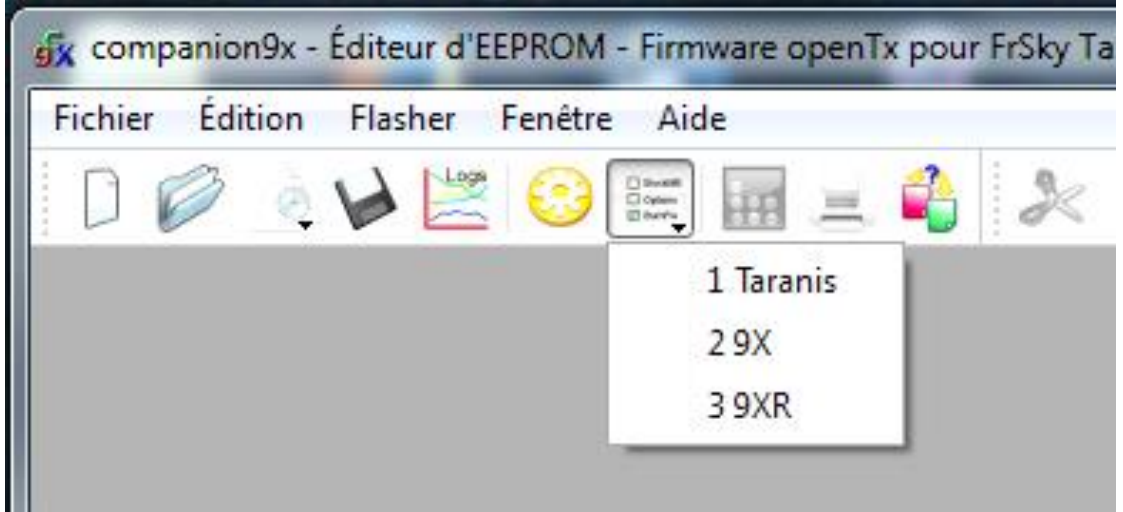

Pour supprimer un profil : Dans la fenêtre **Préférences**, effacer le champ **Nom du profil** et cliquer sur **Sauvegarder profil**. Répondre à la question :

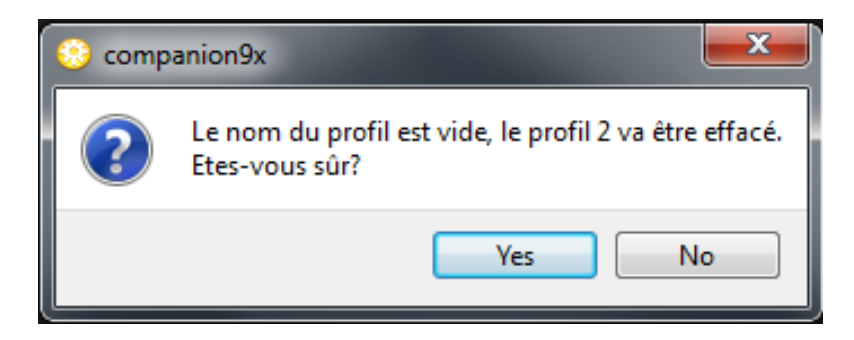

**Joystick** : Cela vous permet de configurer un joystick pour simuler les manches dans le simulateur radio.

Pour une radio Taranis, la première chose que vous devez faire est de sélectionner "openTx pour FrSky Taranis" dans la liste déroulante **Firmware**. Sélectionnez le firmware de votre langue, et la langue de la fonction vocale. Le bouton **Télécharger** va télécharger et compiler la dernière version disponible du firmware avec la langue sélectionnée et les options. Un appui sur le bouton **Télécharger**, ouvre votre navigateur web sur une page vous présentant une liste de packs de voix disponibles.

Sélectionnez le mode de vol et l'ordre des voies par défaut, dans les listes déroulantes correspondantes, puis fermez la fenêtre **Préférences** par **OK**.

#### <span id="page-44-0"></span>**5.3. Simuler la radio**

Vous pouvez maintenant créer un nouveau document. Une fenêtre apparaît, la première ligne est celle des paramètres généraux de la radio, et les suivantes celles des emplacements de modèles. Vous pouvez jeter un coup d'œil dans les paramètres généraux et de créer un modèle en double-cliquant sur un emplacement vide.

Il y a 2 façons de simuler un modèle ou l'ensemble radio.

Un double clic sur un emplacement de modèle ouvre la fenêtre **Edition du modèle**, le bouton **Simulation** ouvre la fenêtre Simulation du modèle avec les paramètres actuels. Notez que si une modification doit être apportée au modèle tandis que le simulateur est ouvert, il doit être fermé puis rouvert.

Au bas de la fenêtre **Document** se trouve un bouton **Simulation de l'émetteur** qui va ouvrir un simulateur similaire, mais cette fois avec un onglet supplémentaire montrant l'écran LCD de la radio et les boutons de l'interface utilisateur. La radio virtuelle aura les mêmes données que le document lorsque le simulateur est lancé. Notez que les changements faits sur l'interface radio ne sont pas reportés vers le document.

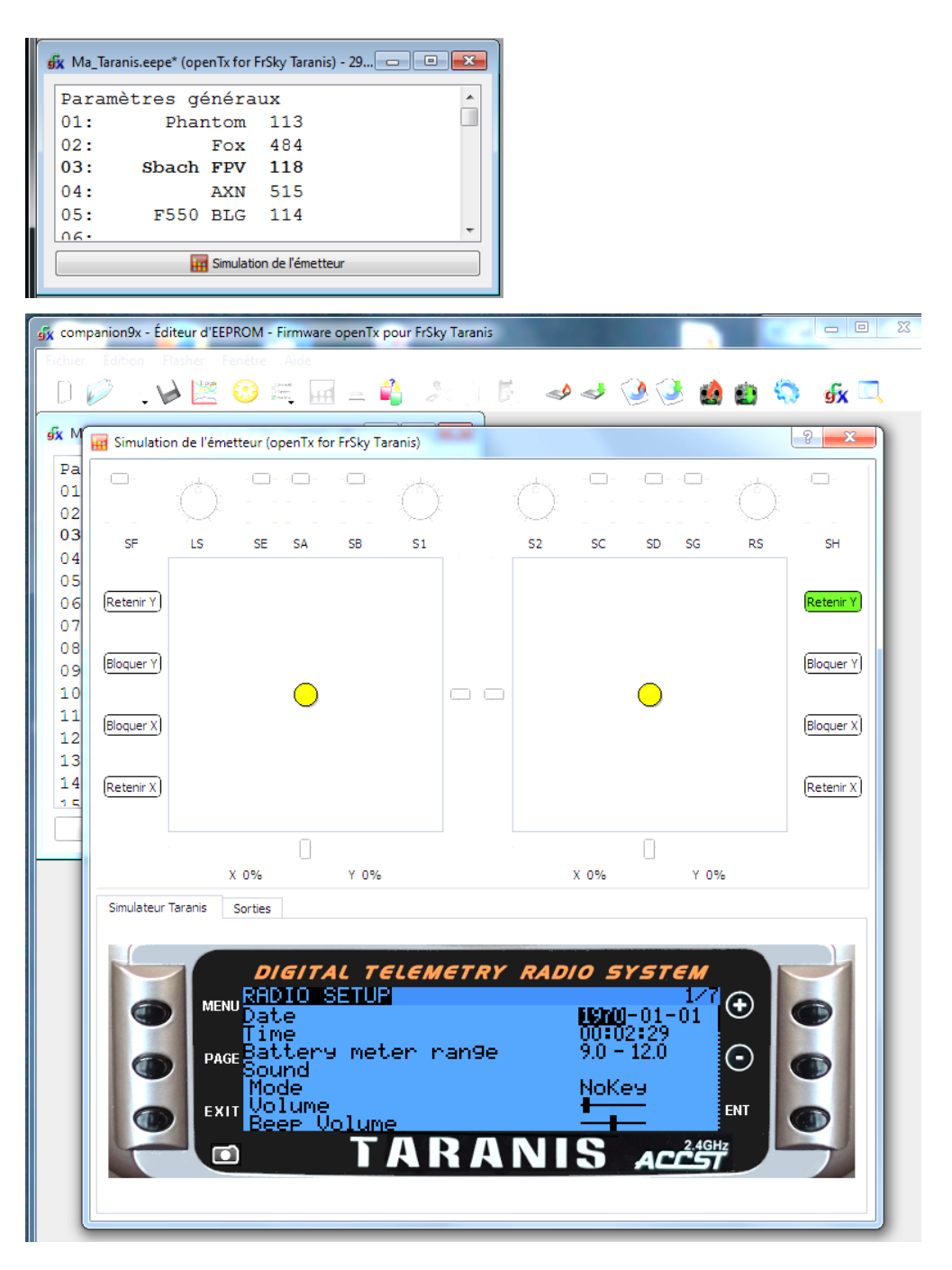

#### <span id="page-45-0"></span>**5.4. Flasher votre radio Taranis**

Comme mentionné précédemment, le programme de votre radio peut être remplacé, soit pour changer la langue d'affichage soit profiter des nouvelles fonctions ou corrections.

La première chose à faire est de mettre votre émetteur hors tension et de le connecter au port USB de votre ordinateur.

#### <span id="page-45-1"></span>**5.5. Installation du pilote (pour Windows seulement)**

Ce n'est nécessaire que la première fois que vous flashez votre radio sur un ordinateur donné. Si déjà fait, vous pouvez sauter cette section.

Télécharger l'utilitaire Zadig pour votre système d'exploitation :

Pour Windows XP : https [://companion9x.googlecode.com/files/zadig\\_xp.exe](https://companion9x.googlecode.com/files/zadig_xp.exe)

Pour Windows Vista ou supérieur : https [://companion9x.googlecode.com/files/zadig.exe](https://companion9x.googlecode.com/files/zadig.exe)

Exécuter en tant qu'administrateur (clic droit, sélectionnez l'entrée correspondante).

Dans la liste déroulante, vous devriez trouver une entrée nommée "BOOTLOADER STM32". Sélectionnez-la, cliquez le bouton **Install Driver**.

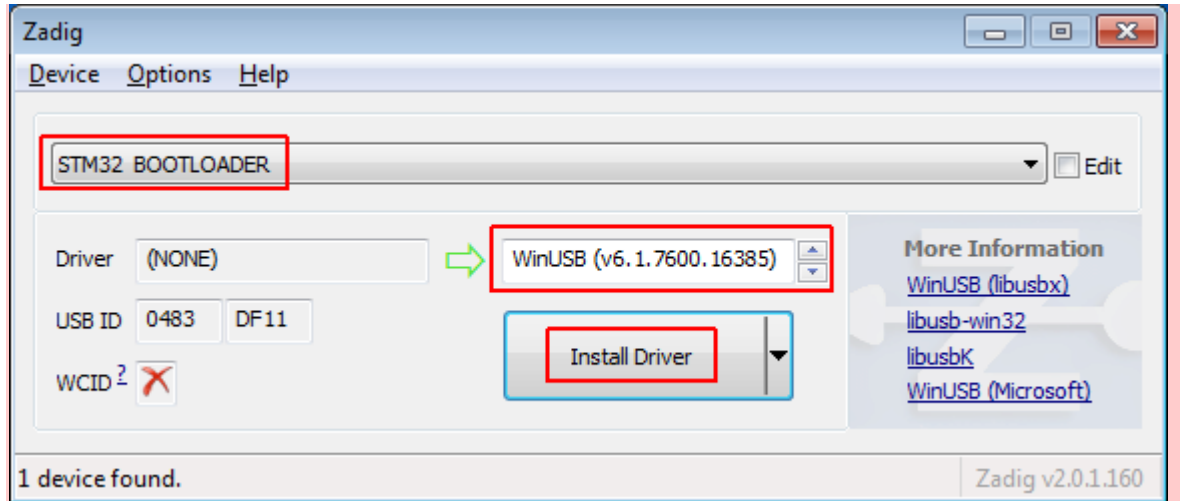

Si vous n'avez pas cette entrée, sélectionnez **Options -> Liste de tous les périphériques**, et elle devrait maintenant apparaître dans la liste. Sélectionnez cette entrée et cliquez sur le bouton **Replace Driver**.

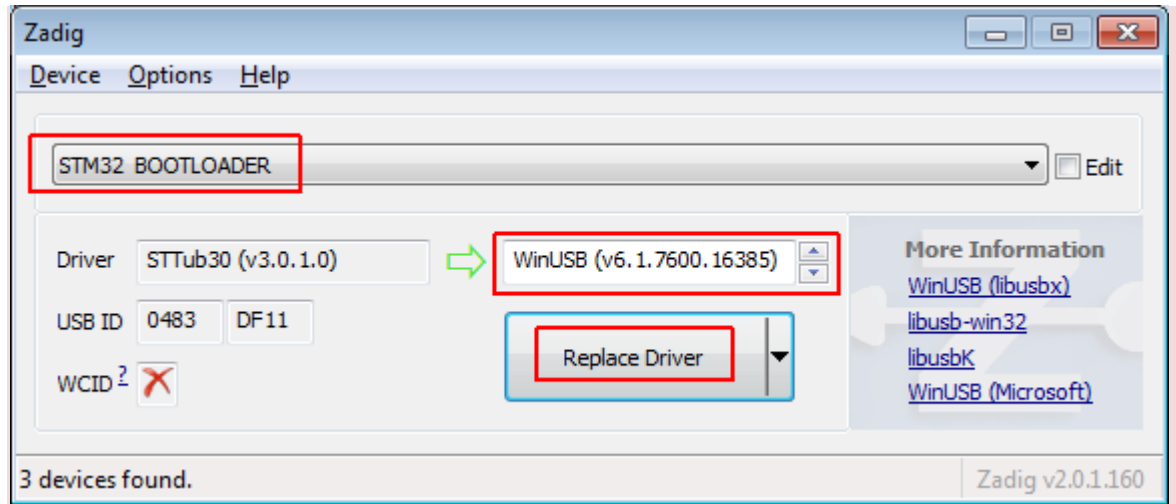

Zadig va installer le pilote, et doit signaler le succès. Lorsque vous avez terminé vous pouvez ignorer le message et fermez-le.

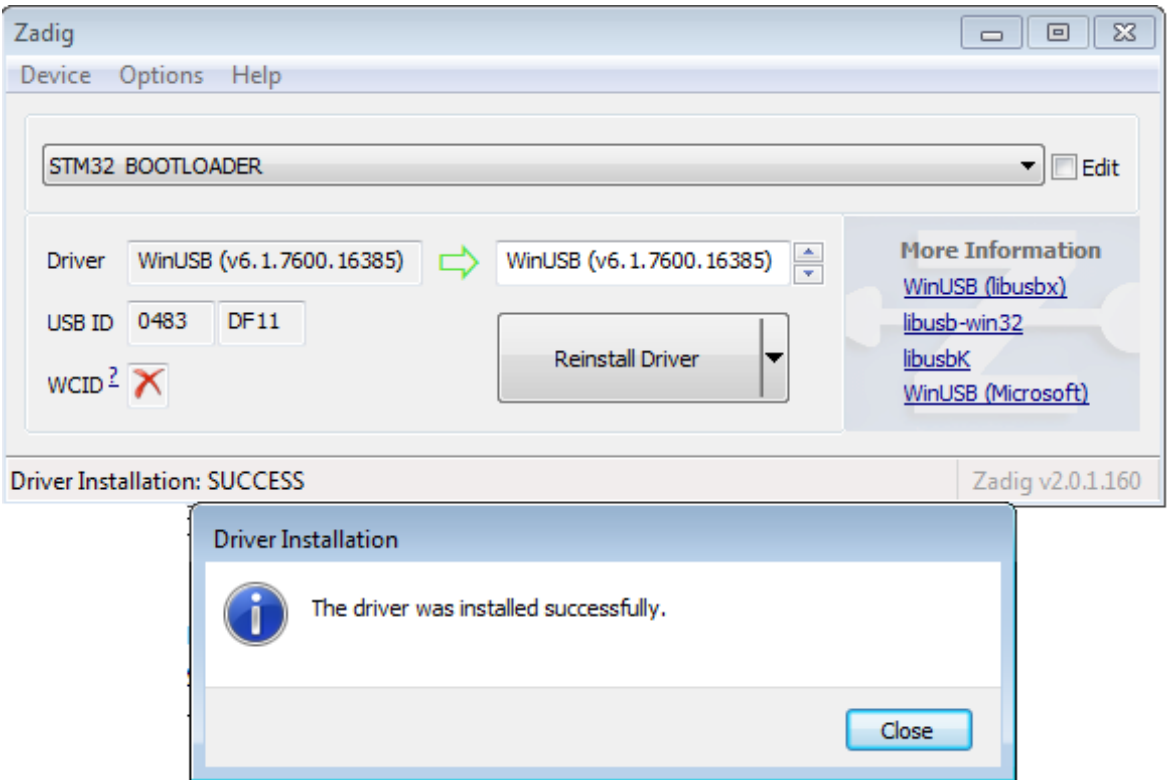

Lorsque le pilote est correctement installé, vous devriez voir dans le gestionnaire de périphériques :

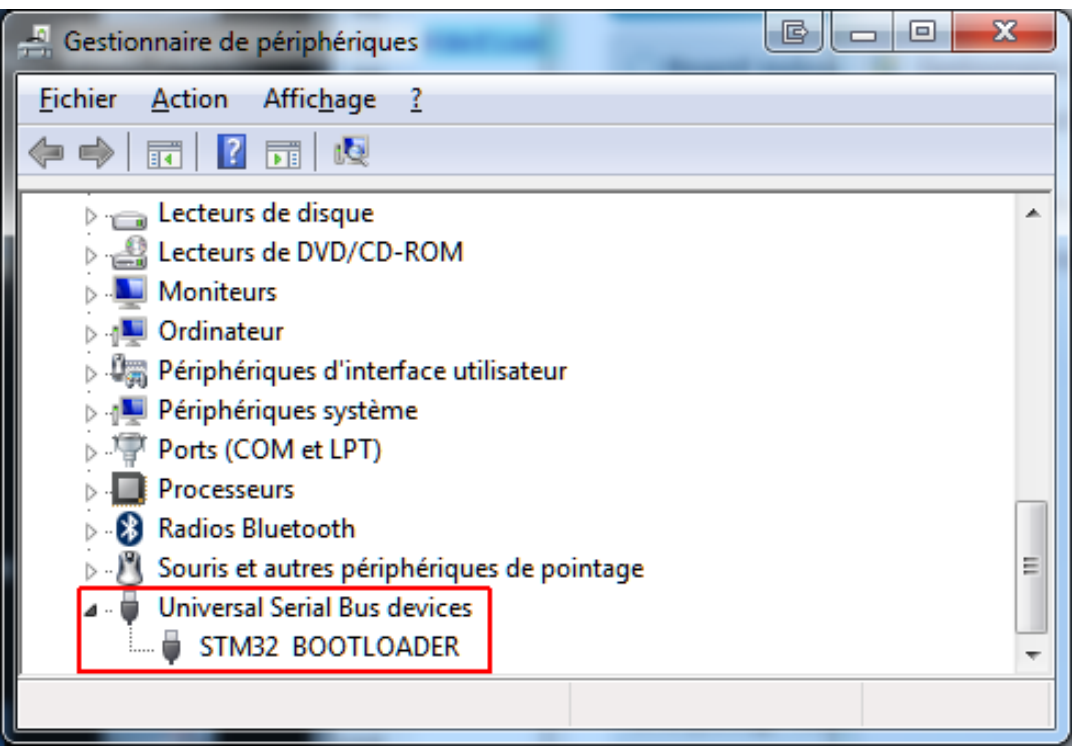

#### <span id="page-46-0"></span>**5.6. Installation de l'utilitaire de flashage (pour Mac OS et Linux)**

Télécharger et installer le pack dfu-util pour Mac OS X : https [://code.google.com/p/companion9x/downloads/detail?name=dfu-util-0.7.mpkg](https://code.google.com/p/companion9x/downloads/detail?name=dfu-util-0.7.mpkg) ou le pack 32 bit / 64 bit pour Ubuntu 12.04 et versions ultérieures. Télécharger et flasher le firmware : https [://code.google.com/p/companion9x/downloads/detail?name=dfu-util-0.7\\_0.7-](https://code.google.com/p/companion9x/downloads/detail?name=dfu-util-0.7_0.7-1~precise_i386.deb) [1~precise\\_i386.deb](https://code.google.com/p/companion9x/downloads/detail?name=dfu-util-0.7_0.7-1~precise_i386.deb)

#### <span id="page-47-0"></span>**5.7. Téléchargement et flashage du firmware**

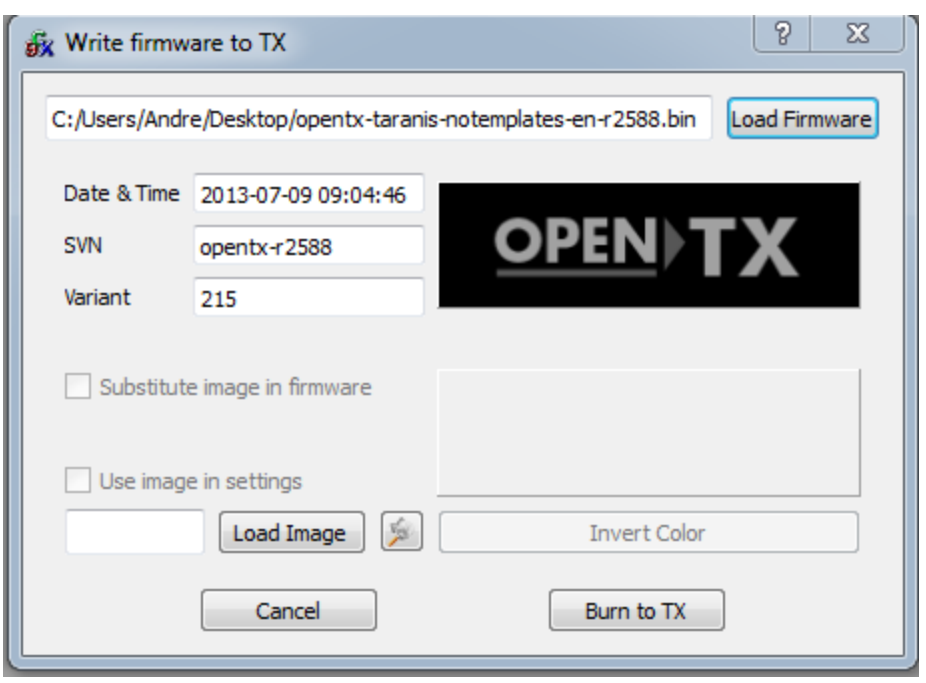

Dans la fenêtre **Préférences** de **Companion9x**, assurez-vous que le firmware approprié est sélectionné (**OpenTx** pour FrSky Taranis), et que la langue et les options correspondent à vos préférences, puis cliquez sur le bouton **Télécharger** du haut et sélectionnez un emplacement pour le fichier. Cela va télécharger automatiquement la dernière version disponible d'**OpenTx** pour Taranis.

Fermez la fenêtre **Préférences**, cliquez le bouton **Écrire la mémoire Flash** qui lance le transfert du firmware vers l'émetteur. Assurez-vous que votre radio est hors tension et connectée à l'ordinateur.

Recherchez le fichier que vous avez téléchargé. Il sera reconnu automatiquement et la version s'affiche.

Si vous souhaitez remplacer l'écran d'accueil de la radio, vous pouvez charger une image depuis un fichier ou en sélectionner dans la bibliothèque disponible, et cocher la case **Changer l'écran de démarrage**.

Cliquez sur le bouton **Flasher l'émetteur**.

Une fois la barre de progression terminée et le succès signalé, vous pouvez quitter et déconnecter votre radio de l'ordinateur.

Si vous obtenez un message d'erreur signalant que le fichier exécutable dfu-util est introuvable, ouvrez les paramètres de l'outil de flashage avec l'élément **Burn -> Configure menu**. Recherchez le fichier exécutable dfu-util, qui devrait être :

- Sous Windows : Dans le dossier d'installation **Companion9x** (par défaut C : \ Program Files \ Companion9x \ dfu-util.exe sur les systèmes 32 bits et C : \ Program Files (x86) \ Companion9x \ dfu-util.exe sur 64 - systèmes de bits).
- <span id="page-47-1"></span>► Sur Mac OS : / opt / local / bin / dfu-util.

## **6. ANNEXES**

#### <span id="page-48-0"></span>**6.1. Quelques détails supplémentaires**

**FrSKY** travaille depuis quelques années sur des systèmes de radio et de télémétrie. **FrSKY** est devenu un acteur important du monde de la RC, d'abord avec leur solution compatible, puis avec l'ajout de la **télémétrie**. C'est maintenant le maillon manquant de la chaîne que **FrSKY** nous dévoile à savoir un ensemble complet de radiocommande **révolutionnaire** et le mot n'est pas exagéré!

#### **Le Projet Taranis :**

Le projet **TARANIS** met au jour la radio **X9DA**. Cette radio est taillée sur les besoins des utilisateurs et se destine à être **la première radio universelle!**

Sa technologie **ACCST** propose une excellente portée et une qualité de liaison avec le récepteur sans failles.

**ACCST** (**A**dvanced **C**ontinuous **C**hannel **S**hifting **T**echnology) Le système **ACCST** 2.4GHz, propriété de **FrSKY** Ltd change la fréquence plus de cent fois par seconde. Ce système Réduit fortement tout risque d'interférence ou de "top radio"! Il repose sur l'usage correct d'une table (mouvante) de 47 canaux dans la bande des 2.4GHz!

#### **Une première :**

Le signal est surveillé en permanence par le RSSI et la Taranis vous avertira dès que le signal de réception devient moins bon, assurant ainsi la sécurité du modèle.

La **Taranis** apporte un lot de fonctionnalités dépassant les radios haut de gamme du marché :

Citons les 3 modes de FailSafe (dernières commandes envoyées, commandes préprogrammées, pas de signal pour les systèmes Back to Home), télémétrie native, alertes vocales (timers, alertes télémétriques, etc..), plus de 60 modèles enregistrables, 9 séquences de vol, configuration de la vitesse des servos, attribution des canaux à n'importe quelle voie ou fonction.

La fonction que vous recherchez n'est pas programmée? Créez-la vous-même.

#### **Systèmes d'émission :**

La radio est développée en open source par un groupe de programmeurs sur un projet communautaire.

La Taranis émet en natif en 2,4GHz ACCST FrSky. Vous pourrez donc utiliser l'ensemble des récepteurs FrSky en version télémétrie.

Si vous utilisez une radio Futaba ou JR, vous pourrez insérer votre module d'émission dans le slot externe prévu à l'arrière de la radio, il est au format des modules JR. Vous choisirez alors quel module vous souhaitez utiliser, interne FrSKY, Externe, ou bien les deux pour sécuriser au maximum un modèle.